# **دليل صيانة الطراز s 560™Inspiron من TMDell**

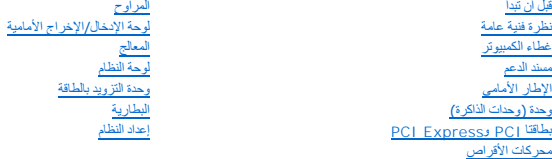

# **الملاحظات والتنبيهات والتحذيرات**

**ملاحظة :**تشير كلمة "ملحوظة" إلى المعلومات المهمة التي تساعدك على الاستفادة من الكمبيوتر الذي بحوزتك بشكل أفضل .

**تنبيه :تشير كلمة "تنبيه" إلى احتمال حدوث تلف بالأجهزة أو فقدان البيانات إذا لم يتم اتباع الإرشادات .**

**تحذير :تشير كلمة "تحذير" إلى احتمال حدوث تلف بالممتلكات أو إصابة شخصية أو الوفاة .**

**المعلومات الواردة في هذا المستند عرضة للتغيير دون أي إشعار. حقوق النشر © لعام2009 لشركة. Inc Dell جميع الحقوق محفوظة.**

يُحظر تمامًا إجراء أي نسخ لهذه المواد بأي شكل من الأشكال دون إذن كتابي من شركة. Inc Dell.

<span id="page-0-0"></span>العلمان التجارية المتختمة في هذا Inspiron، DELL هي علامات تجارية تفص ثيركة Intel SpeedStep ؛ Dell Inc. في علمة تجارية مسطة تفص ثيركة Intel SpeedStep في الواليات المتحدة ودل أخرىءا Windows Microsoft في الواليات المتحدة وفي

قديتم في هنا المنتد أوشا استخدام علامك تجاري وتخرى المراق والمراق الى الى الى الملك المحاس المستار المستحاس المسلم فالملام المستخدمة في العام المستخدمة في العامل المساحة المسلحة خاصة في العلامك والأساء التجارية بخلاصات ال

الطراز التنظيمي :DCSLE

نوفمبر 2009 مراجعة A00

# **قبل أن تبدأ دليل صيانة الطراز s 560™Inspiron من TMDell**

# [المواصفات الفنية](#page-1-1)

- [الأدوات الموصى باستخدامها](#page-1-2) 
	- [إغلاق الكمبيوتر](#page-1-3)  [تعليمات السلامة](#page-1-4)
	-

<span id="page-1-0"></span>يوفر هذا الدليل الإجراءات الخاصة بإزالة المكونات وتركيبها في الكميريتزال .وما لم يتم التصريح بغير ذلك، فإن كلا من هذه الإجراءات يفترض توفر الشروط التالية.

- <sup>l</sup> قيامك بتنفيذ الإجراءات الواردة في [إغلاق الكمبيوتر](#page-1-3) [وتعليمات السلامة](#page-1-4).
	- <sup>l</sup> أنك قمت بقراءة معلومات السلامة الواردة مع الكمبيوتر*.*
- <sup>l</sup> إمكانية استبدال أحد المكونات أو- في حالة شرائه بصورة منفصلة- تركيبه من خلال تنفيذ إجراءات الإزالة بترتيب عكسي.

### <span id="page-1-1"></span>**المواصفات الفنية**

للحصول على معلومات حول المواصفات الفنية للكمبيوتر الذي بحوزتك ٬انظر *ғǛƨƋǚǃƹƵǚ ҒƶƹǛƇƵǚ* على العنوان **manuals/com.dell.support**.

## **الأدوات الموصى باستخدامها**

قد يحتاج تنفيذ الإجراءات الواردة في هذا المستند إلى توفر الأدوات التالية:

- <span id="page-1-2"></span><sup>l</sup> مفك Phillips صغير
- l مفك صغير بسن مسطح
- <sup>l</sup> برنامج تحديث نظام الإدخال والإخراج الأساسي (BIOS( القابل للتنفيذ والمتوفر على العنوان **com.dell.support**

## <span id="page-1-3"></span>**إغلاق الكمبيوتر**

**تنبيه :لتفادي فقد البيانات ٬عليك حفظ جميع الملفات المفتوحة وإغلاقها وإنهاء جميع البرامج المفتوحة قبل إيقاف تشغيل الكمبيوتر.**

- 1. قم بحفظ جميع الملفات المفتوحة وإغلاقها وإنهاء جميع البرامج المفتوحة .
	- 2. قم بإغلاق الكمبيوتر بالطريقة التالية :

:*Windows Vista*® *ƳljƤƇҗƵǚ ƷǛƗƽ*

انقر فوق **Start )̳(┘ꜜ**  والسهم ثم انقر فوق **Down Shut )إيقاف التشغيل).**

:*Windows*® *7 ƳljƤƇҗƵǚ ƷǛƗƽ*

انقر فوق **Start )̳ (┘ꜜ** ٬ثم انقر فوق **Down Shut )إيقاف التشغيل)**.

3. يتوقف الكمبيوتر عن العمل بعد اكتمال عملية إيقاف نظام التشغيل .

4. تأكد أن الكمبيوتر قد تم إيقاف تشغيله. إذا لم يتم إيقاف تشاركت إيقاف المائي المتشغيل، فاضغط مع الاستمرار على زر الطاقة حتى يتم إيقاف تشغيل الكمبيوتر

#### <span id="page-1-4"></span>**تعليمات السلامة**

استخدم إرشادات السلامة التالية لمساعدتك على حماية الكمبيوتر من أي تلف محتمل وللمساعدة كذلك على ضمان سلامتك الشخصية.

تطير : فيل أن ينافس مع الأجزاء النظية للكبيرتر، يرجى قراءة مطومات الماسكوال الموسات المعامل المعامل الفلامة والمست السلامة، راجع الصفحة الرئيسية للتوافق مع الإشعارات التنظيمية على الشعار التنظيمية على المسلمة المسلمة المس

**تنبيه :لا ينبغي إجراء أية إصلاحات على الكمبيوتر إلا بواسطة فني خدمة معتمد .فلا يغطي الضمان أي تلف ناتج عن أعمال صيانة غير معتمدة من قِبل Dell.**

- تنيه. عنما تقو بفصل أحد الكالات، فم بسحه من الموصل أو لسان المساحل المراس المسافر المسافر المسافر القرياد المسافر المسافر المسافر المسافر المسافر المسافر المسافر المسافر المسافر المسافر المسافر المسافر المسافر المسافر الم
	- **تنبيه :لتجنب إتلاف الكمبيوتر ٬قم بإجراء الخطوات التالية قبل أن تبدأ في التعامل مع الأجزاء الداخلية للكمبيوتر:**
		- 1. تأكد أن سطح العمل مسطح ونظيف لوقاية غطاء الكمبيوتر من التعرض للخدوش .
			- 2. أوقف تشغيل الكمبيوتر (انظر [إغلاق الكمبيوتر](#page-1-3)) .

**تنبيه :لفصل أحد كابلات الشبكة ٬قم أولا ًبفصل هذا الكابل عن الكمبيوتر ٬ثم افصله عن الجهاز المتصل بالشبكة .**

- 3. قم بفصل جميع كابلات الهاتف أو شبكة الاتصال عن الكمبيوتر .
- 4. قم بفصل الكمبيوتر وجميع الأجهزة المتصلة به من مآخذ التيار الكهربائي الخاصة بها .
	- 5. افصل جميع الأجهزة المتصلة عن الكمبيوتر .
- 6. اضغط على أية بطاقات تم تركيبها وأخرجها من قارئ بطاقات الوسائط الاختياري .
- . اضغط مع الاستمرار على زر الطاقة أثناء فصل النظام من أجل عزل لوحة النظام أرضيًا 7.
- تنيه. قبل لمن اي من المكونت الناخلية للمبيوتر، عليك بمن أي شام من من من من اسمع المعنى المعام المعنى المعام المسلم المسلم المسلم المعام معني غير مطلي من وقت لاخر لتبدء<br>الكهرباء الإستتيكية، والتي قد تسلم المسلم المسلم المس

**الإطار الأمامي دليل صيانة الطراز s 560™Inspiron من TMDell**

[إزالة الإطار الأمامي](#page-3-1) 

[إعادة تركيب الإطار الأمامي](#page-3-2) 

<span id="page-3-0"></span>تطير ؛ قبل ان تبدا في التعامل مع الاجزاء الناخلية للكبيرة الشاركة المعامل المعامل المعامل المصال المعامل المعامل المسلمة الرئيسية للتوافق مع الإشعارات التنظيمية على المعاملة الرئيسية التوافق مع الإشعارات التنظيمية على الم

**تحذير :للحماية من الصدمات الكهربائية ٬عليك دومًا فصل الكمبيوتر عن مأخذ التيار الكهربائي قبل نزع الغطاء .**

تحنير . لا تقم بتشغيل جهازك إذا كان أي غطاء (أغطية) (بما في ذلك أغطية الكمبيوتر والإطارات الأمامية ومسائد الحشو وأماكن تركيب اللوحة الأمامية وما إلى ذلك ) مفكوكا .

**تنبيه :لا ينبغي إجراء أية إصلاحات على الكمبيوتر إلا بواسطة فني خدمة معتمد .فلا يغطي الضمان أي تلف ناتج عن أعمال صيانة غير معتمدة من قِبل TMDell.**

## <span id="page-3-1"></span>**إزالة الإطار الأمامي**

1. اتبع الإجراءات الواردة ف[ي قبل أن تبدأ](file:///C:/data/systems/insp560st/ar/sm/before.htm#wp1142684) .

2. قم بإزالة غطاء الكمبيوتر (انظر [إزالة غطاء الكمبيوتر](file:///C:/data/systems/insp560st/ar/sm/cover.htm#wp1189404)) .

3. أمسك بمقابض الإطار الأمامي وارفعها واحدًا واحدًا لتحريرها من الهيكل المعدني .

4. قم بتدوير الإطار الأمامي وسحبه بعيدًا عن الجانب الأمامي للكمبيوتر لتحرير مشابك الإطار الأمامي من أماكن تركيب الإطار الأمامي .

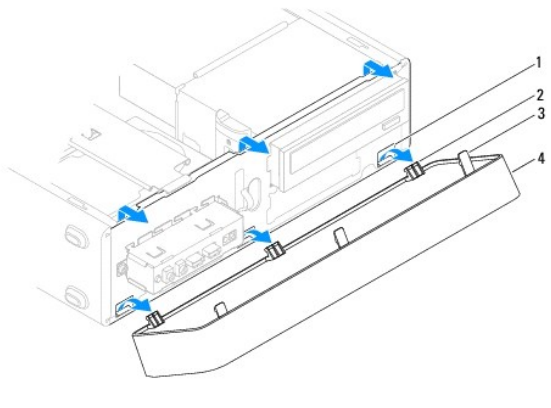

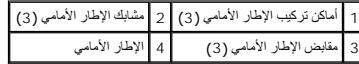

5. ضع الإطار الأمامي جانبًا في مكان آمن .

# **إعادة تركيب الإطار الأمامي**

- <span id="page-3-2"></span>1. اتبع الإجراءات الواردة ف[ي قبل أن تبدأ](file:///C:/data/systems/insp560st/ar/sm/before.htm#wp1142684) .
- 2. قم بمحاذاة مشابك الإطار الأمامي وإدخالها في أماكن تركيب الإطار الأمامي .
- 3. قم بتدوير الإطار الأمامي باتجاه الكمبيوتر حتى تستقر مقابض الإطار الأمامي في مكانها .
	- 4. أعد تركيب غطاء الكمبيوتر (انظر إ[عادة تركيب غطاء الكمبيوتر](file:///C:/data/systems/insp560st/ar/sm/cover.htm#wp1189467)) .
	- 5. قم بتوصيل الكمبيوتر والأجهزة المتصلة به بمآخذ تيار كهربائي ٬ثم قم بتشغيلها .

**مسند الدعم دليل صيانة الطراز s 560™Inspiron من TMDell**

> [إزالة مسند الدعم](#page-5-1)  [إعادة تركيب مسند الدعم](#page-5-2)

<span id="page-5-0"></span>تطير ؛ قبل ان تبدا في التعامل مع الاجزاء الناخلية للكبيرة الشاركة المعامل المعامل المعامل المصال المعامل المعامل المسلمة الرئيسية للتوافق مع الإشعارات التنظيمية على المعاملة الرئيسية التوافق مع الإشعارات التنظيمية على الم

**تحذير :للحماية من الصدمات الكهربائية ٬عليك دومًا فصل الكمبيوتر عن مأخذ التيار الكهربائي قبل نزع الغطاء .**

تحنير : لا تقم بتشغيل جهازك إذا كان أي غطاء (أغطية) (بما في ذلك أغطية الكمبيوتر والإطارات الأمامية ودعامات الحشو وأماكن تركيب اللوحة الأمامية وما إلى ذلك) مفكوكا .

# <span id="page-5-1"></span>**إزالة مسند الدعم**

- 1. اتبع الإجراءات الواردة ف[ي قبل أن تبدأ](file:///C:/data/systems/insp560st/ar/sm/before.htm#wp1142684) .
- 2. قم بإزالة غطاء الكمبيوتر (انظر [إزالة غطاء الكمبيوتر](file:///C:/data/systems/insp560st/ar/sm/cover.htm#wp1189404)) .
- 3. اسحب مزلاج تحرير مسند الدعم وأدر مسند الدعم محوريًا لأعلى .
- 4. ارفع مسند الدعم بعيدًا عن فتحات الألسنة المفصلية وضعه جانبًا في مكان ٍآمن .

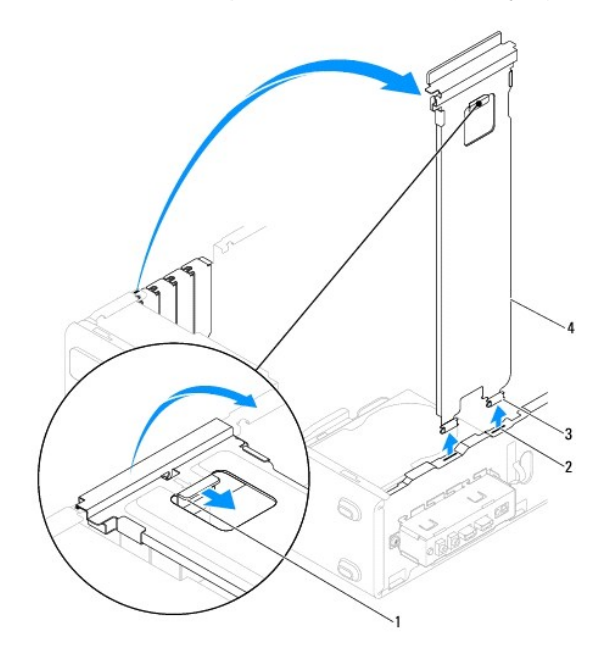

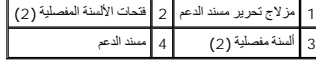

### <span id="page-5-2"></span>**إعادة تركيب مسند الدعم**

- 1. اتبع الإجراءات الواردة ف[ي قبل أن تبدأ](file:///C:/data/systems/insp560st/ar/sm/before.htm#wp1142684) .
- 2. قم بمحاذاة الألسنة المفصلية الموجودة في الجزء السفلي من مسند الدعم مع فتحات الألسنة المفصلية الموجودة على طول حافة الكمبيوتر وأدخلها فيها .
	- 3. اسحب مزلاج تحرير مسند الدعم وأدر مسند الدعم لأسفل ٬حتى يستقر مزلاج تحرير مسند الدعم في موضعه بإحكام .

4. أعد تركيب غطاء الكمبيوتر (انظر إ[عادة تركيب غطاء الكمبيوتر](file:///C:/data/systems/insp560st/ar/sm/cover.htm#wp1189467)) .

5. قم بتوصيل الكمبيوتر والأجهزة المتصلة به بمآخذ تيار كهربائي ٬ثم قم بتشغيلها .

### **PCI Expressو PCI بطاقتا دليل صيانة الطراز s 560™Inspiron من TMDell**

- إزالة بطاقتي PCI و[Express PCI](#page-7-1)
- [إعادة تركيب بطاقتي](#page-7-2) PCI و Express PCI
- [تهيئة جهازك بعد إزالة بطاقة](#page-9-0) PCI أو Express PCI أو تركيبها
- <span id="page-7-0"></span>تطير ؛ قبل ان تبدا في التعامل مع الاجزاء الناخلية للكبيرة الشاركة المعامل المعامل المعامل المصال المعامل المعامل المسلمة الرئيسية للتوافق مع الإشعارات التنظيمية على المعاملة الرئيسية التوافق مع الإشعارات التنظيمية على الم
	- **تحذير :للحماية من الصدمات الكهربائية ٬عليك دومًا فصل الكمبيوتر عن مأخذ التيار الكهربائي قبل نزع الغطاء .**
	- تحنير : لا تقم بتشغيل جهازك إذا كان أي غطاء (أغطية) (بما في ذلك أغطية الكمبيوتر والإطارات الأمامية ودعامات الحشو وأماكن تركيب اللوحة الأمامية وما إلى ذلك) مفكوكا.
		- **تنبيه :لا يجب إجراء أية إصلاحات على الكمبيوتر إلا بواسطة فني خدمة معتمد .فلا يغطي الضمان أي تلف ناتج عن أعمال صيانة غير معتمدة من قِبل TMDell.**

# **إزالة بطاقتي PCI وExpress PCI**

- <span id="page-7-1"></span>1. اتبع الإجراءات الواردة ف[ي قبل أن تبدأ](file:///C:/data/systems/insp560st/ar/sm/before.htm#wp1142684) .
- 2. قم بإزالة غطاء الكمبيوتر (انظر [إزالة غطاء الكمبيوتر](file:///C:/data/systems/insp560st/ar/sm/cover.htm#wp1189404)) .
	- 3. قم بفك مسند الدعم (انظر إ[زالة مسند الدعم](file:///C:/data/systems/insp560st/ar/sm/bracket.htm#wp1189054)) .
- 4. إذا تطلب الأمر ذلك ٬فافصل أية كابلات متصلة بالبطاقة ثم قم بإزالة البطاقة .
- <sup>l</sup> لفصل بطاقة PCI أو Express PCI بسرعة1 x ٬أمسك البطاقة من ركنيها العلويين وأخرجها برفق من الموصل الخاص بها.
- <sup>l</sup> لفصل بطاقة Express PCI بسرعة16 x ٬اضغط لأسفل على آلية التثبيت وأمسك البطاقة من ركنيها العلويين وأخرجها بعد ذلك من الموصل الخاص بها برفق.

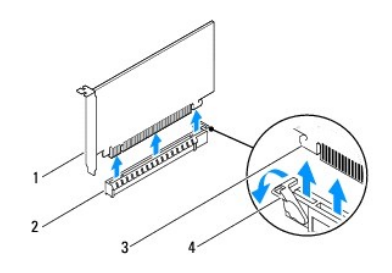

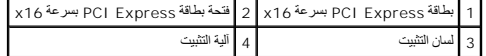

5. إذا كنت تقوم بإزالة البطاقة بشكل دائم ٬فقم بتركيب مسند حشو في مدخل فتحة البطاقة الفارغة .

لاحظة : يُعد تركيب مساند حشو على مداخل فتحات البطاقات الفارغة أمر أمرية بأمرة المساند عن لجنة الاتصالات الفيدرالية (FCC). كما تحول المساند دون دخول الأتربة والأوساخ إلى الكمبيوتر.

- 6. أعد تركيب مسند الدعم (انظر [إعادة تركيب مسند الدعم](file:///C:/data/systems/insp560st/ar/sm/bracket.htm#wp1181287)) .
- 7. أعد تركيب غطاء الكمبيوتر (انظر إ[عادة تركيب غطاء الكمبيوتر](file:///C:/data/systems/insp560st/ar/sm/cover.htm#wp1189467)) .
- 8. قم بتوصيل الكمبيوتر والأجهزة المتصلة به بمآخذ تيار كهربائي ٬ثم قم بتشغيلها .
	- 9. قم بإزالة برنامج تشغيل البطاقة من نظام التشغيل .
- 01. لإكمال إجراء الإزالة ٬انظر [تهيئة جهازك بعد إزالة بطاقة](#page-9-0) PCI أو Express PCI أو تركيبها .

## <span id="page-7-2"></span>**إعادة تركيب بطاقتي PCI و Express PCI**

- 1. اتبع الإجراءات الواردة ف[ي قبل أن تبدأ](file:///C:/data/systems/insp560st/ar/sm/before.htm#wp1142684) .
- 2. قم بإزالة غطاء الكمبيوتر (انظر [إزالة غطاء الكمبيوتر](file:///C:/data/systems/insp560st/ar/sm/cover.htm#wp1189404)) .
	- 3. قم بفك مسند الدعم (انظر إ[زالة مسند الدعم](file:///C:/data/systems/insp560st/ar/sm/bracket.htm#wp1189054)) .
- 4. إذا كانت هذه عملية تركيب بطاقة جديدة ٬فقم بإزلة مسند الحشو الذي يغطي مدخل فتحة البطاقة .
	- 5. قم بإعداد البطاقة لتركيبها .

انظر المستندات المصاحبة للبطاقة للحصول على معلومات حول تهيئة البطاقة أو إجراء التوصيلات الداخلية أو تخصيص البطاقة بحيث تتلاءم مع الكمبيوتر الذي بحوزتك.

6. إذا كنت تقوم بتركيب البطاقة Express PCI في موصل بطاقة بسرعة16 x ٬فضع البطاقة بحيث تكون فتحة التثبيت محاذية للسان التثبيت .

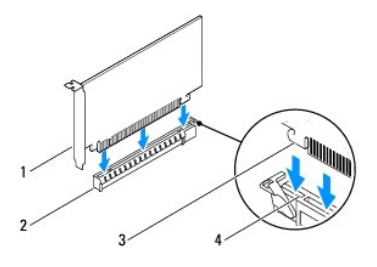

| 1   بطاقة PCI Express بسرعة x16   2   فتحة بطاقة PCI Express بسرعة x16 |                 |  |
|------------------------------------------------------------------------|-----------------|--|
| أ فتحة التثبيت                                                         | أراسيات التشبيص |  |

7. ضع البطاقة في الموصل واضغط لأسفل بقوة .تأكد أن البطاقة مستقرة في الفتحة بشكل كامل .

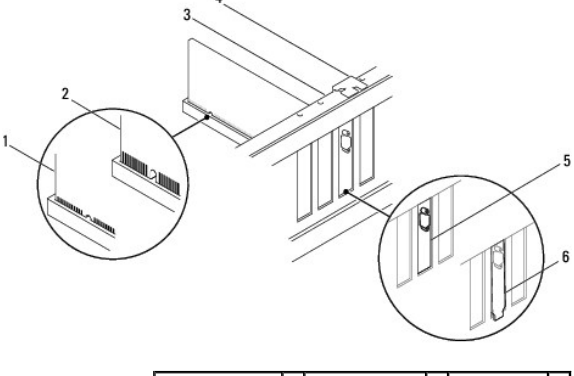

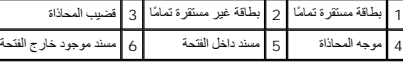

- 8. أعد تركيب مسند الدعم (انظر [إعادة تركيب مسند الدعم](file:///C:/data/systems/insp560st/ar/sm/bracket.htm#wp1181287)) .
	- 9. قم بتوصيل أية كابلات يجب توصيلها بالبطاقة .

للحصول على معلومات حول توصيلات كابلات البطاقة ٬يمكنك مراجعة مستندات البطاقة.

**تنبيه :لا تقم بتوجيه كابلات البطاقات فوق البطاقات أو خلفها .فقد يتسبب توجيه الكابلات فوق البطاقات في منع إغلاق غطاء الكمبيوتر بشكل صحيح أو ينجم عنه تلف الجهاز.**

- 01. أعد تركيب غطاء الكمبيوتر (انظر إ[عادة تركيب غطاء الكمبيوتر](file:///C:/data/systems/insp560st/ar/sm/cover.htm#wp1189467)) .
- 11. قم بتوصيل الكمبيوتر والأجهزة المتصلة به بمآخذ تيار كهربائي ٬ثم قم بتشغيلها .
- 21. لاستكمال عملية التركيب ٬انظر [تهيئة جهازك بعد إزالة بطاقة](#page-9-0) PCI أو Express PCI أو تركيبها .

# <span id="page-9-0"></span>**تهيئة جهازك بعد إزالة بطاقة PCI أو Express PCI أو تركيبها**

<span id="page-9-1"></span>**ملاحظة :**للحصول على معلومات حول موقع الموصلات الخارجية ٬انظر *ƳljƵә әǚәƝǟǚ .*للحصول على معلومات حول تثبيت برامج التشغيل والبرامج الأخرى الخاصة ببطاقتك ٬انظر المستندات المصاحبة للبطاقة.

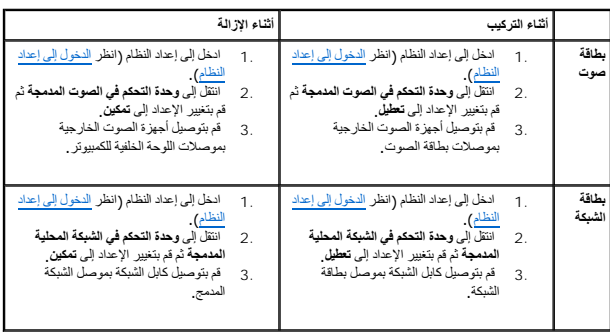

**البطارية دليل صيانة الطراز s 560™Inspiron من TMDell**

> [إزالة البطارية](#page-10-1) [استبدال البطارية](#page-10-2)

<span id="page-10-0"></span>تطير ؛ قبل ان تبدا في التعامل مع الاجزاء الناخلية للكبيرة الشاركة المعامل المعامل المعامل المصال المعامل المعامل المسلمة الرئيسية للتوافق مع الإشعارات التنظيمية على المعاملة الرئيسية التوافق مع الإشعارات التنظيمية على الم

A تطير : قد تنفهر البطارية الجديدة إذا تم تركيبها بطريقة غر صحيحة الإسلام التخرية التصلي التحاس المصادر المستمع المستعلم البطاريات المستعلة وفقا لإرشادات جهة التصنيع

**تحذير :للحماية من الصدمات الكهربائية ٬عليك دومًا فصل الكمبيوتر عن مأخذ التيار الكهربائي قبل نزع الغطاء .**

تطير . لا تقم بتشغيل جهازك إذا كان أي غطاء (أغطية) (بما في ذلك أغطية الكمبيون الأماسية ودعامات الحشو والأجزاء المضافة باللوحة الأمامية وما إلى ذلك) مفكوكا

**تنبيه :لا يجب إجراء أية إصلاحات على الكمبيوتر إلا بواسطة فني خدمة معتمد .فلا يغطي الضمان أي تلف ناتج عن أعمال صيانة غير معتمدة من قِبل TMDell.**

### <span id="page-10-3"></span><span id="page-10-1"></span>**إزالة البطارية**

- 1. قم بتسجيل جميع الشاشات في إعداد النظام (انظر إ[عداد النظام](file:///C:/data/systems/insp560st/ar/sm/setup.htm#wp1160258)) حتى يمكنك استعادة الإعدادات الصحيحة بعد تركيب البطارية الجديدة .
	- 2. اتبع الإجراءات الواردة ف[ي قبل أن تبدأ](file:///C:/data/systems/insp560st/ar/sm/before.htm#wp1142684) .
	- 3. قم بإزالة غطاء الكمبيوتر (انظر [إزالة غطاء الكمبيوتر](file:///C:/data/systems/insp560st/ar/sm/cover.htm#wp1189404)) .
	- 4. حدد موضع فتحة البطارية (انظر [مكونات لوحة النظام](file:///C:/data/systems/insp560st/ar/sm/techov.htm#wp1206583)) .
- تنيه. في حالة ازالة البطرية فكتها ياقوة باستخام أداة غير حادة فلمركز كاست المعامل المعامل المناسك المناسم المسارك المستخدم المعامل المعاملة إخراج البطارية و والا فقد تلحق التلف بلوحة النظار باسماء المواطن المواركة و المطا

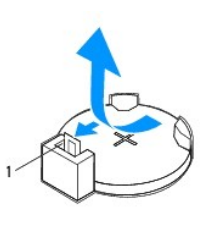

1 ذراع تحرير البطارية

5. اضعط على ذراع تحرير البطارية لإزالتها .

# <span id="page-10-2"></span>**استبدال البطارية**

- 1. اتبع الإجراءات الواردة ف[ي قبل أن تبدأ](file:///C:/data/systems/insp560st/ar/sm/before.htm#wp1142684) .
- 2. أدخل البطارية الجديدة (بطارية2032 CR( في فتحتها مع توجيه الجانب الذي يحمل العلامة "+" لأعلى ٬واضغط على البطارية حتى تستقر في مكانها بإحكام .

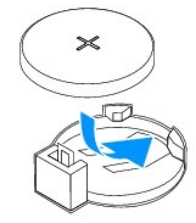

- 3. أعد تركيب غطاء الكمبيوتر (انظر إ[عادة تركيب غطاء الكمبيوتر](file:///C:/data/systems/insp560st/ar/sm/cover.htm#wp1189467)) .
- 4. قم بتوصيل الكمبيوتر والأجهزة المتصلة به بمآخذ تيار كهربائي ٬ثم قم بتشغيلها .
- 5. ادخل إلى إعداد النظام (انظر ال[دخول إلى إعداد النظام](file:///C:/data/systems/insp560st/ar/sm/setup.htm#wp1160276)) وقم باستعادة الإعدادات التي قمت بتسجيلها في الخ[طوة](#page-10-3) .1

**غطاء الكمبيوتر دليل صيانة الطراز s 560™Inspiron من TMDell**

### [إزالة غطاء الكمبيوتر](#page-12-1)

[إعادة تركيب غطاء الكمبيوتر](#page-13-1) 

<span id="page-12-0"></span>تطير ؛ قبل ان تبدا في التعامل مع الاجزاء الناخلية للكبيرة الشاركة المعامل المعامل المعامل المصال المعامل المعامل المسلمة الرئيسية للتوافق مع الإشعارات التنظيمية على المعاملة الرئيسية التوافق مع الإشعارات التنظيمية على الم

**تحذير :للحماية من الصدمات الكهربائية ٬عليك دومًا فصل الكمبيوتر عن مأخذ التيار الكهربائي قبل نزع الغطاء .**

تطير . لا تقم بتشغيل جهازك إذا كان أي غطاء (أغطية) (بما في ذلك أغطية الكمبيوتر والإطارات الأمامية ودعامات الحشو والأجزاء المضافة باللوحة الأمامية وما إلى ذلك) مفكوكا .

**تنبيه :لا يجب إجراء أية إصلاحات على الكمبيوتر إلا بواسطة فني خدمة معتمد .فلا يغطي الضمان أي تلف ناتج عن أعمال صيانة غير معتمدة من قِبل TMDell.**

**تنبيه :تأكد من وجود مساحة كافية لدعم الجهاز أثناء فك الغطاء- مساحة تبلغ30 سم (1 قدم) على الأقل من مساحة سطح المكتب.**

# <span id="page-12-1"></span>**إزالة غطاء الكمبيوتر**

- 1. اتبع الإجراءات الواردة ف[ي قبل أن تبدأ](file:///C:/data/systems/insp560st/ar/sm/before.htm#wp1142684) .
	- 2. أغلق أقدام الهيكل .

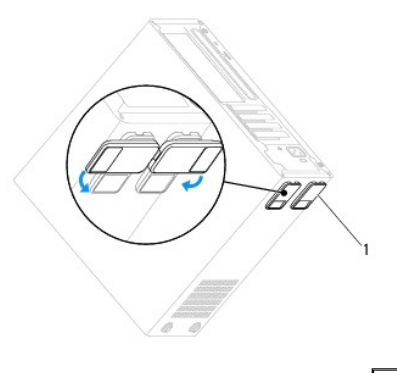

1 أقدام الهيكل

3. ضع الكمبيوتر على جانبه بحيث يكون غطاء الكمبيوتر متجهًا لأعلى .

4. قم بإزالة المسمارين اللولبيين اللذين يعملان على إحكام تثبيت الغطاء ٬وذلك باستخدام مفك .

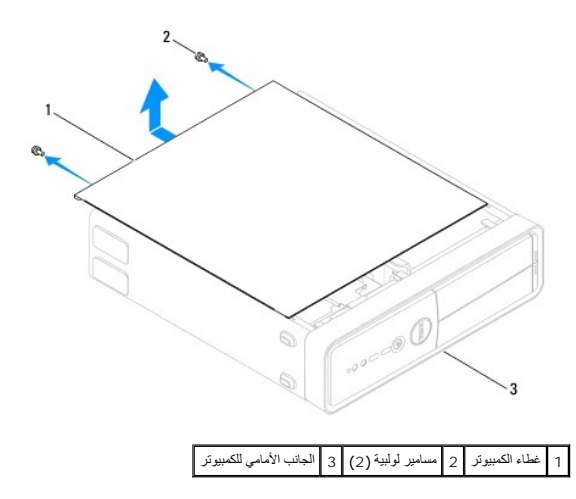

5. قم بتحرير غطاء الكمبيوتر بسحبه خارج الجانب الأمامي للكمبيوتر ورفعه لأعلى .

<span id="page-13-1"></span>6. ضع الغطاء جانبًا في مكان آمن .

# **إعادة تركيب غطاء الكمبيوتر**

### 1. اتبع الإجراءات الواردة ف[ي قبل أن تبدأ](file:///C:/data/systems/insp560st/ar/sm/before.htm#wp1142684) .

- 2. تأكد من توصيل جميع الكابلات وقم بثني الكابلات بعيدًا عن الطريق .
	- 3. تأكد من عدم ترك أية أدوات أو أجزاء إضافية داخل الكمبيوتر .
- 4. قم بمحاذاة الألسنة الموجودة بالجزء السفلي من غطاء الكمبيوتر مع الفتحات الموجودة طوال حافة الكمبيوتر .
- <span id="page-13-0"></span>5. اضغط على غطاء الكمبيوتر لأسفل وادفعه باتجاه الجانب الأمامي للكمبيوتر حتى تشعر باستقرار الغطاء في موضعه أو تشعر أن غطاء الكمبيوتر تم تركيبه بإحكام .
	- 6. تأكد أن الغطاء مستقر في موضعه بشكل صحيح .
	- 7. أعد تركيب المسمارين اللولبيين اللذين يثبتان غطاء الكمبيوتر ٬وذلك باستخدام مفك .

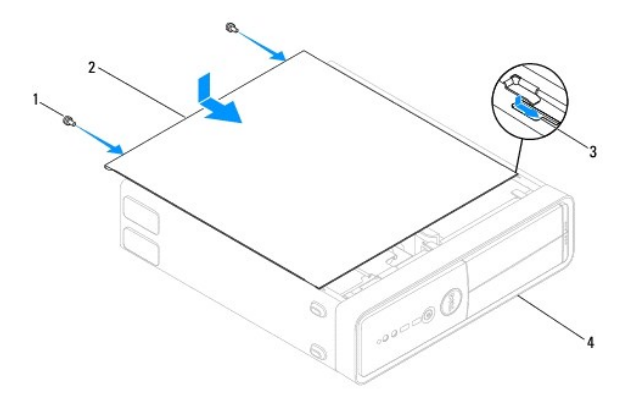

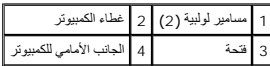

8. افتح أقدام الهيكل .

9. ضع الكمبيوتر في وضع عمودي .

**تنبيه :تأكد من عدم انسداد أي من فتحات تهوية الجهاز .فسيتسبب انسداد هذه الفتحات في حدوث مشكلات حرارية خطيرة.**

# **المعالج**

**دليل صيانة الطراز s 560™Inspiron من TMDell**

 [إزالة المعالج](#page-14-1)  [استبدال المعالج](#page-15-0) 

<span id="page-14-0"></span>تطير ؛ قبل ان تبدا في التعامل مع الاجزاء الناخلية للكبيرة الشاركة المعامل المعامل المعامل المصال المعامل المعامل المسلمة الرئيسية للتوافق مع الإشعارات التنظيمية على المعاملة الرئيسية التوافق مع الإشعارات التنظيمية على الم

**تحذير :للحماية من الصدمات الكهربائية ٬عليك دومًا فصل الكمبيوتر عن مأخذ التيار الكهربائي قبل نزع الغطاء .**

تحنير : لا تقم بتشغيل جهازك إذا كان أي غطاء (أغطية) (بما في ذلك أغطية الكمبيوتر والإطارات الأمامية ودعامات الحشو وأماكن تركيب اللوحة الأمامية وما إلى ذلك) مفكوكا .

**تنبيه :لا ينبغي إجراء أية إصلاحات على الكمبيوتر إلا بواسطة فني خدمة معتمد .فلا يغطي الضمان أي تلف ناتج عن أعمال صيانة غير معتمدة من قِبل Dell.**

\_\_\_ تنبيه: لا تقم بلجراء الفطوات التالية ما لم تكن على علم بكفية إن المؤدف والفيل التخالف المسابل المسابط المساب في إتلاف لوحة النظام للصول على مغومات الفدمة الفنية، انظر ج1/2/2/2 تبيه: لا تقم بلغوات الفادمة الفنية انظر ج

# <span id="page-14-1"></span>**إزالة المعالج**

1. اتبع الإجراءات الواردة ف[ي قبل أن تبدأ](file:///C:/data/systems/insp560st/ar/sm/before.htm#wp1142684) .

2. قم بإزالة غطاء الكمبيوتر (انظر [إزالة غطاء الكمبيوتر](file:///C:/data/systems/insp560st/ar/sm/cover.htm#wp1189404)) .

تنبيه - على الرغم من احتوانها على واق بلاستيكي، فقد تصبح مروحة ألمعلج ومجموعة وحدة استعراء التشغل العادي الذاء تأكد من السماح بمرور وفت كاف لتبرد قبل لمساح بمرور وفت كاف لتبرد قبل لمساح بمرور وفت كاف لتبرد قبل لمساح

3. قم بإزالة مروحة المعالج ومجموعة وحدة امتصاص الحرارة من الكمبيوتر (انظ[ر إزالة مروحة المعالج ومجموعة وحدة امتصاص الحر](file:///C:/data/systems/insp560st/ar/sm/fan.htm#wp1180146)ارة) .

**ملاحظة :**ما لم يتطلب الأمر توفر وحدة جديدة لامتصاص الحرارة للمعالج ٬فأعد استخدام مجموعة وحدة امتصاص الحرارة الأصلية عند استبدال المعالج .

4. اضغط على ذراع التحرير وادفعه لأسفل وللخارج لتحريره من اللسان الذي يعمل على تثبيته .

5. افتح غطاء المعالج .

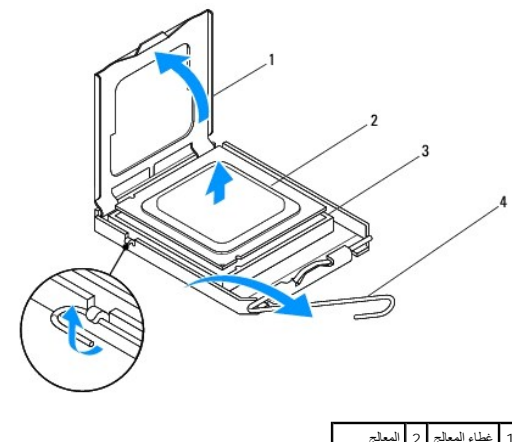

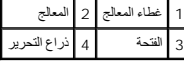

**تنبيه :عند إزالة المعالج ٬لا تلمس أيًا من السنون الموجودة داخل الفتحة أو تسمح بسقوط أية عناصر فوق السنون الموجودة داخل الفتحة.**

6. ارفع المعالج برفق لإخراجه من الفتحة .

. اترك ذراع التحرير ممتدًا في وضع التحرير بحيث تكون الفتحة جاهزة لاستيعاب المعالج الجديد

# <span id="page-15-0"></span>**استبدال المعالج**

- **تنبيه :اعزل نفسك أرضيًا عن الكهرباء عن طريق لمس أحد الأسطح المعدنية غير المطلية الموجودة على الجزء الخلفي من الكمبيوتر.**
- <span id="page-15-1"></span>**تنبيه :عند استبدال المعالج ٬لا تقم بلمس أي من السنون الموجودة داخل الفتحة أو تسمح بسقوط أية عناصر فوق السنون الموجودة داخل الفتحة.**
	- 1. اتبع الإجراءات الواردة ف[ي قبل أن تبدأ](file:///C:/data/systems/insp560st/ar/sm/before.htm#wp1142684) .
	- 2. قم بإخراج المعالج الجديد من عبوته مع الحرص على عدم لمس الجانب السفلي من المعالج .

### **تنبيه :يجب وضع المعالج بشكل صحيح في الفتحة لتجنب تعرضه والكمبيوتر لتلف دائم عند تشغيل الكمبيوتر.**

- 3. إذا لم يكن ذراع التحرير الموجود على الفتحة ممتدًا بشكل كامل ٬فعليك بتحريكه إلى هذا الوضع .
- 4. قم بتوجيه فتحتي المحاذاة الأمامية والخلفية الموجودتين على المعالج إلى فتحتي المحاذاة الأمامية والخلفية على الفتحة .
	- 5. قم بمحاذاة جوانب السن1 الخاصة بالمعالج والفتحة .

**تنبيه :لتجنب التلف ٬تأكد من محاذاة المعالج بطريقة صحيحة مع الفتحة ٬ولا تستخدم القوة المفرطة عند تركيب المعالج.**

- 6. ضع المعالج برفق في الفتحة وتأكد من وضعه في مكانه الصحيح .
- 7. عند استقرار المعالج بشكل ٍتام في الفتحة ٬قم بإغلاق غطاء المعالج .

تأكد من وضع اللسان الموجود على غطاء المعالج أسفل مزلاج الغطاء المركزي الموجود في الفتحة .

8. أدر ذراع تحرير الفتحة محوريًا للخلف باتجاه الفتحة وقم بثبيتها في موضعها لإحكام تثبيت المعالج .

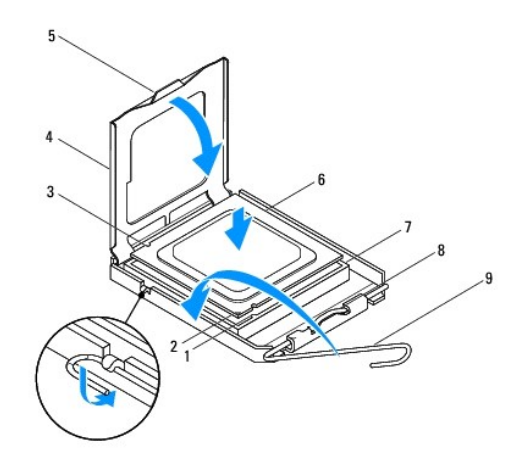

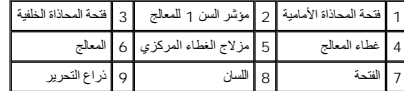

9. قم بتنظيف الشحوم الحرارية الموجودة على الجزء السفلي من وحدة امتصاص الحرارة .

لا تنبيه<sub>ة</sub> تأكد من وضع شحوم حرارية جديدة<sub>.</sub> يُعد وضع شحوم حرارية جديدة أمرًا ضروريًا للغاية لضمان توفر ارتباط حراري كاف ٍ وهو ما يمثل أحد متطلبات تشغيل المعالج على النحو الأمثل.

01. ضع الشحوم الحرارية الجديدة على الجزء العلوي من المعالج .

11. أعد تركيب مروحة المعالج ومجموعة وحدة امتصاص الحرارة (انظ[ر إعادة تركيب مروحة المعالج ومجموعة وحدة امتصاص الحرا](file:///C:/data/systems/insp560st/ar/sm/fan.htm#wp1193789)رة) .

**تنبيه :تأكد من إحكام تثبيت مروحة المعالج ومجموعة وحدة امتصاص الحرارة واستقرارهما في موضعهما بشكل صحيح.**

21. أعد تركيب غطاء الكمبيوتر (انظر إ[عادة تركيب غطاء الكمبيوتر](file:///C:/data/systems/insp560st/ar/sm/cover.htm#wp1189467)) .

31. قم بتوصيل الكمبيوتر والأجهزة المتصلة به بمآخذ تيار كهربائي ٬ثم قم بتشغيلها .

**محركات الأقراص دليل صيانة الطراز s 560™Inspiron من TMDell**

- [محرك الأقراص الثابتة](#page-17-1)
- [قارئ بطاقات الوسائط](#page-18-0)
- [محرك الأقراص الضوئية](#page-20-0)
- <span id="page-17-0"></span>تطير ؛ قبل ان تبدا في التعامل مع الاجزاء الناخلية للكبيرة الشاركة المعامل المعامل المعامل المصال المعامل المعامل المسلمة الرئيسية للتوافق مع الإشعارات التنظيمية على المعاملة الرئيسية التوافق مع الإشعارات التنظيمية على الم
	- **تحذير :للحماية من الصدمات الكهربائية ٬عليك دومًا فصل الكمبيوتر عن مأخذ التيار الكهربائي قبل نزع الغطاء .**
	- تطير : لا تقم بتشغيل جهازك إذا كان أي غطاء (أغطية) (بما في ذلك أغطية الكمبيوتر والإطارات الأمامية ودعامات الحشو والأجزاء المضافة باللوحة الأمامية وما إلى ذلك) مفكوكا .
		- **تنبيه :لا يجب إجراء أية إصلاحات على الكمبيوتر إلا بواسطة فني خدمة معتمد .فلا يغطي الضمان أي تلف ناتج عن أعمال صيانة غير معتمدة من قِبل TMDell.**

# <span id="page-17-1"></span>**محرك الأقراص الثابتة**

#### **إزالة محرك الأقراص الثابتة**

**تنبيه :في حالة استبدال محرك أقراص ثابتة يحتوي على بيانات تريد الاحتفاظ بها ٬قم بنسخ ملفاتك احتياطيًا قبل بدء هذا الإجراء.**

- 1. اتبع الإجراءات الواردة ف[ي قبل أن تبدأ](file:///C:/data/systems/insp560st/ar/sm/before.htm#wp1142684) .
- 2. قم بإزالة غطاء الكمبيوتر (انظر [إزالة غطاء الكمبيوتر](file:///C:/data/systems/insp560st/ar/sm/cover.htm#wp1189404)) .
	- 3. قم بإزالة مسند الدعم (انظر [إزالة مسند الدعم](file:///C:/data/systems/insp560st/ar/sm/bracket.htm#wp1189054)) .
- 4. افصل كابل الطاقة وكابل البيانات عن محرك الأقراص الثابتة .

الاحظة : في حالة عم استبدال محرك الأقراص الثابتة في هذا الوقت ،فافصل الفات التابع الثابت المتاب المراسم الكابل البيانات لتركيب محرك أقراص ثابتة في وقت لاحق.

5. اضغط على لسان التثبيت على جانب محرك الأقراص الثابتة وادفع محرك الأقراص الثابتة إلى الخارج ولأعلى .

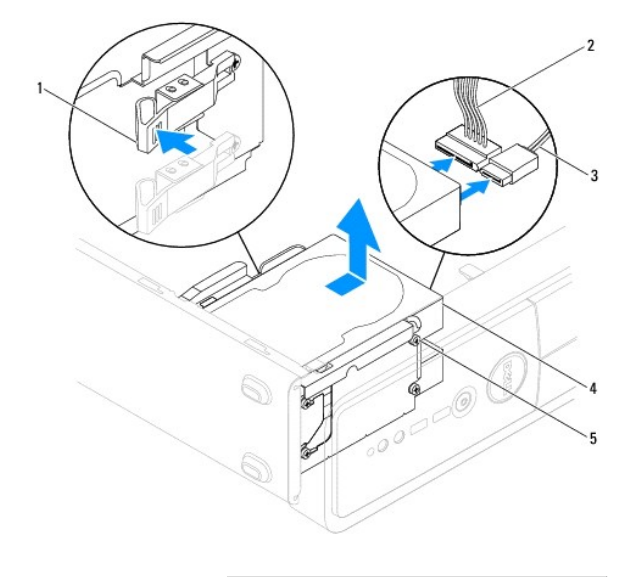

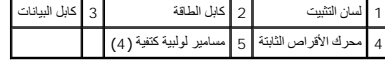

6. إذا أدى إخراج محرك الأقراص الثابتة إلى تغيير في تهيئة محرك الأقراص ٬فتأكد من انعكاس هذه التغييرات على إعداد النظام (انظر إ[عداد النظام](file:///C:/data/systems/insp560st/ar/sm/setup.htm#wp1160258)) .

### **استبدال محرك الأقراص الثابتة**

- 1. اتبع الإجراءات الواردة ف[ي قبل أن تبدأ](file:///C:/data/systems/insp560st/ar/sm/before.htm#wp1142684) .
- 2. راجع مستندات محرك الأقراص الثابتة للتحقق من تهيئته بحيث يعمل مع الكمبيوتر الذي بحوزتك .
	- 3. في حالة عدم وجودها ٬قم بتثبيت المسامير اللولبية الكتفية الأربعة في محرك الأقراص الثابتة .
- <span id="page-18-1"></span>**ملاحظة :**في حالة استبدال محرك أقراص ثابتة موجود بالفعل ٬قم بإزالة المسامير اللولبية الكتفية من محرك الأقراص الحالي ثم قم بتثبيتها في محرك الأقراص الثابتة البديل.
	- 4. قم بتوصيل كابل الطاقة وكابل البيانات بمحرك الأقراص الثابتة .
	- .5 إذا لم يكن كابل البيانات موصلاً بموصل لوحة النظام، فقم بتوصيله (انظر م[كونات لوحة النظام](file:///C:/data/systems/insp560st/ar/sm/techov.htm#wp1206583)).
	- . قم بتمرير محرك الأقراص الثابتة إلى داخل فتحة إضافة محرك الأقراص الثابتة إلى أن يصدر صوتًا يدل على أنه استقر في مكانه 6.
		- 7. افحص جميع الكابلات لتتأكد من توصيلها على نحو صحيح واستقرارها في موضعها بإحكام .
			- 8. أعد تركيب مسند الدعم (انظر [إعادة تركيب مسند الدعم](file:///C:/data/systems/insp560st/ar/sm/bracket.htm#wp1181287)) .
			- 9. أعد تركيب غطاء الكمبيوتر (انظر إ[عادة تركيب غطاء الكمبيوتر](file:///C:/data/systems/insp560st/ar/sm/cover.htm#wp1189467)) .
			- 01. قم بتوصيل الكمبيوتر والأجهزة المتصلة به بمآخذ تيار كهربائي ٬ثم قم بتشغيلها .
	- 11. انظر المستندات المصاحبة لمحرك الأقراص الثابتة للحصول على إرشادات حول تثبيت أي برامج مطلوبة لتشغيل محرك الأقراص الثابتة .
		- 21. راجع "إعداد النظام" لمعرفة التغييرات التي طرأت على تهيئة محرك الأقراص الثابتة (انظ[ر الدخول إلى إعداد النظام](file:///C:/data/systems/insp560st/ar/sm/setup.htm#wp1160276)) .

## <span id="page-18-0"></span>**قارئ بطاقات الوسائط**

### **إزالة قارئ بطاقات الوسائط**

- 1. اتبع الإجراءات الواردة ف[ي قبل أن تبدأ](file:///C:/data/systems/insp560st/ar/sm/before.htm#wp1142684) .
- 2. قم بإزالة غطاء الكمبيوتر (انظر [إزالة غطاء الكمبيوتر](file:///C:/data/systems/insp560st/ar/sm/cover.htm#wp1189404)) .
- 3. قم بإزالة الإطار الأمامي (انظر إ[زالة الإطار الأمامي](file:///C:/data/systems/insp560st/ar/sm/bezel.htm#wp1181855)) .
- 4. قم بفك كابل USB لمحرك أقراص FlexBay من موصل لوحة النظام (انظر [مكونات لوحة النظام](file:///C:/data/systems/insp560st/ar/sm/techov.htm#wp1206583)) .
- 5. اضغط على لسان التثبيت الموجود على جانب قارئ بطاقات الوسائط ثم قم بتمرير قارئ بطاقات الوسائط إلى الخارج .

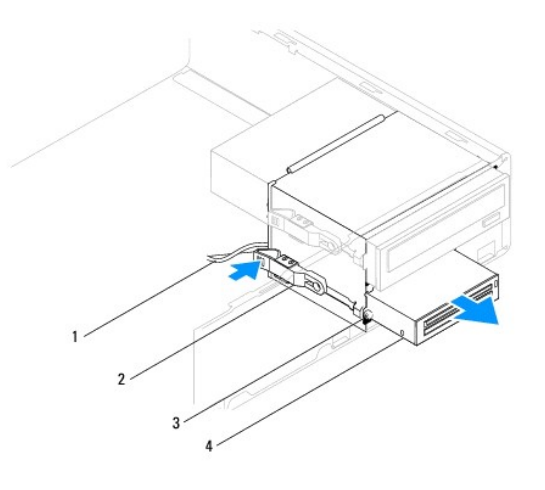

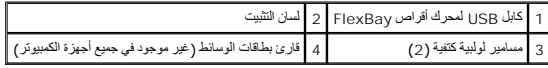

# **استبدال قارئ بطاقات الوسائط**

- 1. اتبع الإجراءات الواردة ف[ي قبل أن تبدأ](file:///C:/data/systems/insp560st/ar/sm/before.htm#wp1142684) .
- 2. إذا كانت هذه عملية تركيب قارئ بطاقات وسائط جديد، فقم بإزالة اللوحة المعدنية الفكمة الموجودة على اللوحة المعدنية سهلة الفك وأدر المظك للخارج لكسر اللوحة المعدنية وإزالتها .

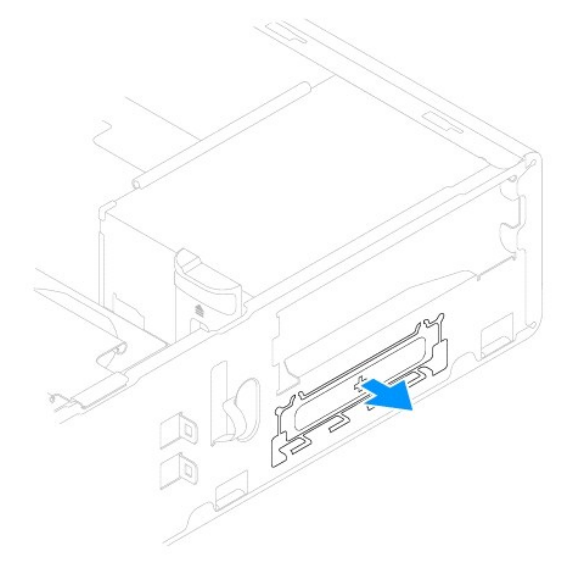

3. في حالة عدم وجودهما ٬قم بتركيب المسمارين اللولبيين الكتفيين في قارئ بطاقات الوسائط .

**ملاحظة :**في حالة استبدال محرك أقراص ثابتة موجود بالفعل ٬قم بإزالة المسامير اللولبية الكتفية من محرك الأقراص الحالي ثم قم بتثبيتها في محرك الأقراص الثابتة البديل .

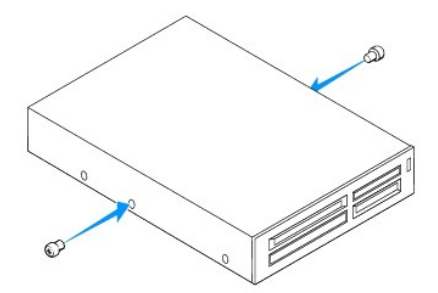

- <span id="page-20-1"></span>. 4 ٪ قم بتمرير قارئ بطاقات الوسائط برفق إلى مكانه في فتحة FlexBay؟ حتى يصدر صوتًا يدل على أنه استقر في مكانه
	- 5. قم بتوصيل كابل USB لمحرك أقراص FlexBay بموصل لوحة النظام (انظر [مكونات لوحة النظام](file:///C:/data/systems/insp560st/ar/sm/techov.htm#wp1206583)) .
		- 6. أعد تركيب الإطار الأمامي (انظر إ[عادة تركيب الإطار الأمامي](file:///C:/data/systems/insp560st/ar/sm/bezel.htm#wp1181929)) .
		- 7. أعد تركيب غطاء الكمبيوتر (انظر إ[عادة تركيب غطاء الكمبيوتر](file:///C:/data/systems/insp560st/ar/sm/cover.htm#wp1189467)) .
		- 8. قم بتوصيل الكمبيوتر والأجهزة المتصلة به بمآخذ تيار كهربائي ٬ثم قم بتشغيلها .

# <span id="page-20-0"></span>**محرك الأقراص الضوئية**

# **إزالة محرك الأقراص الضوئية**

- 1. اتبع الإجراءات الواردة ف[ي قبل أن تبدأ](file:///C:/data/systems/insp560st/ar/sm/before.htm#wp1142684) .
- 2. قم بإزالة غطاء الكمبيوتر (انظر [إزالة غطاء الكمبيوتر](file:///C:/data/systems/insp560st/ar/sm/cover.htm#wp1189404)) .
- 3. قم بإزالة الإطار الأمامي (انظر إ[زالة الإطار الأمامي](file:///C:/data/systems/insp560st/ar/sm/bezel.htm#wp1181855)) .
- 4. افصل كابل الطاقة وكابل البيانات عن الجزء الخلفي من محرك الأقراص الضوئية .

ملاحظة. في حالة عدم استبدال محرك الأقراص الضوئية في هذا الوقت، فافصل التوقت التخريج الأخراج الموقت الوقت التوقت التواض التوقت التركيب محرك أقراص ضوئية في وقت لاحق.

5. اضغط على لسان التثبيت الموجود على جانب محرك الأقراص الضوئية ومرر محرك الأقراص الضوئية إلى الخارج .

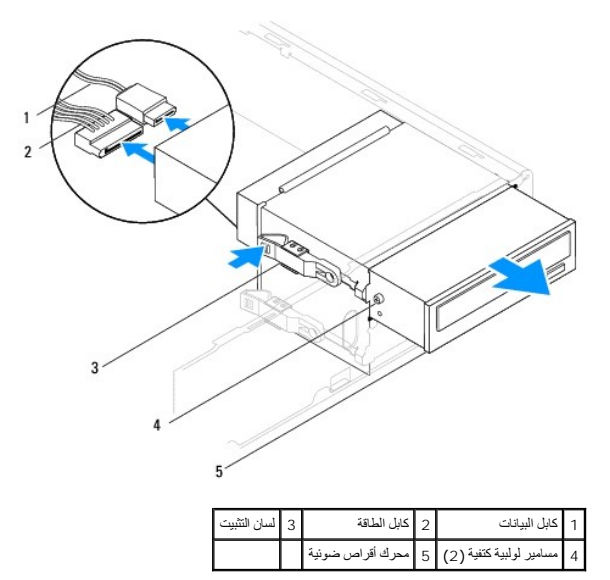

- 6. أعد تركيب الإطار الأمامي (انظر إ[عادة تركيب الإطار الأمامي](file:///C:/data/systems/insp560st/ar/sm/bezel.htm#wp1181929)) .
- 7. أعد تركيب غطاء الكمبيوتر (انظر إ[عادة تركيب غطاء الكمبيوتر](file:///C:/data/systems/insp560st/ar/sm/cover.htm#wp1189467)) .
- 8. قم بتوصيل الكمبيوتر والأجهزة المتصلة به بمآخذ تيار كهربائي ٬ثم قم بتشغيلها .
	- 9. قم بتهيئة محركات الأقراص في إعداد النظام (انظر [خيارات إعداد النظام](file:///C:/data/systems/insp560st/ar/sm/setup.htm#wp1166955)) .

## **استبدال محرك الأقراص الضوئية**

- 1. اتبع الإجراءات الواردة ف[ي قبل أن تبدأ](file:///C:/data/systems/insp560st/ar/sm/before.htm#wp1142684) .
- 2. في حالة عدم وجودهما ٬قم بتثبيت المسمارين اللولبيين الكتفيين في محرك الأقراص الضوئية .

<span id="page-21-0"></span>**ملاحظة :**في حالة استبدال محرك أقراص موجود بالفعل ٬قم بإزالة المسامير اللولبية الكتفية من محرك الأقراص الحالي ثم قم بتثبيتها في محرك الأقراص البديل.

- . قم بتمرير محرك الأقراص الضوئية برفق إلى داخل فتحة إضافة محرك الأقراص الضوئية ٬حتى يصدر صوتًا يدل على أنه استقر في مكانه 3.
	- 4. قم بتوصيل كابل الطاقة وكابل البيانات بمحرك الأقراص الضوئية .
	- .5 ٪ إذا لم يكن كابل البيانات موصلا بموصل لوحة النظام، فقم بتوصيله (انظر <u>م[كونات لوحة النظام](file:///C:/data/systems/insp560st/ar/sm/techov.htm#wp1206583))</u>
		- 6. أعد تركيب الإطار الأمامي (انظر إ[عادة تركيب الإطار الأمامي](file:///C:/data/systems/insp560st/ar/sm/bezel.htm#wp1181929)) .
		- 7. أعد تركيب غطاء الكمبيوتر (انظر إ[عادة تركيب غطاء الكمبيوتر](file:///C:/data/systems/insp560st/ar/sm/cover.htm#wp1189467)) .
		- 8. قم بتوصيل الكمبيوتر والأجهزة المتصلة به بمآخذ التيار الكهربائي ٬ثم قم بتشغيلها .

انظر المستندات المصاحبة لمحرك الأقراص الضوئية للحصول على إرشادات حول تثبيت أي برامج مطلوبة لتشغيل محرك الأقراص الضوئية.

9. راجع "إعداد النظام" لمعرفة التغييرات التي طرأت على تهيئة محرك الأقراص الثابتة (انظ[ر الدخول إلى إعداد النظام](file:///C:/data/systems/insp560st/ar/sm/setup.htm#wp1160276)) .

**المراوح دليل صيانة الطراز s 560™Inspiron من TMDell**

- [إزالة مروحة المعالج ومجموعة وحدة امتصاص الحرار](#page-22-1)ة
	- [إعادة تركيب مروحة المعالج ومجموعة وحدة امتصاص الحرارة](#page-23-1)
		- [إزالة مروحة الهيكل المعدني](#page-23-2) 
			- [إعادة تركيب مروحة الهيكل المعدني](#page-24-0)

<span id="page-22-0"></span>تطير ؛ فيل أن ينافس مع الأجزاء الداخلية للكبيرتر، يرجى فراءة مطالعات المعامل المعلمات المسابق المسابق المسلمات المسلمة، راجع الصفحة الرئيسية للتوافق مع الإشعارات التنظيمية على الشعارات التنظيمية على المسلمة المسلمة المسلم

هور : للحماية من احتمال التعرض لصدمات كهربائية أو جرح بسبب تحرك شاور التي عامل الخوات الشراع المراس و المراس المتوقع الكمبيوتر عن مأخذ التيار الكهربائي قبل فك الغطاء .

تحنير : لا تقم بتشغيل جهازك إذا كان أي غطاء (أغطية) (بما في ذلك أغطية الكمبيوتر والإطارات الأمامية ومسائد الحشو وأمائن تركيب اللوحة الأمامية وما إلى ذلك) مفكوكا ـ

**تنبيه :لا يجب إجراء أية إصلاحات على الكمبيوتر إلا بواسطة فني خدمة معتمد .فلا يغطي الضمان أي تلف ناتج عن أعمال صيانة غير معتمدة من قِبل TMDell.**

# **إزالة مروحة المعالج ومجموعة وحدة امتصاص الحرارة**

**تنبيه :تعتبر مروحة المعالج مع وحدة امتصاص الحرارة وحدة واحدة مستقلة .فلا تحاول إزالة المروحة بشكل منفصل.**

**تنبيه :لا تلمس شفرات المروحة عند إزالة مروحة المعالج ومجموعة وحدة امتصاص الحرارة .فقد يؤدي هذا إلى إتلاف المروحة.**

- <span id="page-22-1"></span>1. اتبع الإجراءات الواردة ف[ي قبل أن تبدأ](file:///C:/data/systems/insp560st/ar/sm/before.htm#wp1142684) .
- 2. قم بإزالة غطاء الكمبيوتر (انظر [إزالة غطاء الكمبيوتر](file:///C:/data/systems/insp560st/ar/sm/cover.htm#wp1189404)) .
- 3. قم بفصل كابل مروحة المعالج عن موصل لوحة النظام (انظر م[كونات لوحة النظام](file:///C:/data/systems/insp560st/ar/sm/techov.htm#wp1206583)) .
- 4. قم بإبعاد أي من الكابلات الموجهة أعلى مروحة المعالج ومجموعة وحدة امتصاص الحرارة بحذر .

تنبيه - على الرغم من احتوانها على واق بلاستيكي، فقد تصبح مروحة ألمعلج ومجموعة وحدة استعراء التشغل العادي الذاء تأكد من السماح بمرور وفت كاف لتبرد قبل لمساح بمرور وفت كاف لتبرد قبل لمساح بمرور وفت كاف لتبرد قبل لمساح

.5 قم بفك مسامير التثبيت اللولبية الأربعة التي تعمل على إحكام تثبيت مروحة المعالج ومجموعة وحدة امتصاص الحرارة وارفعها إلى أعلى في خط مستقيم

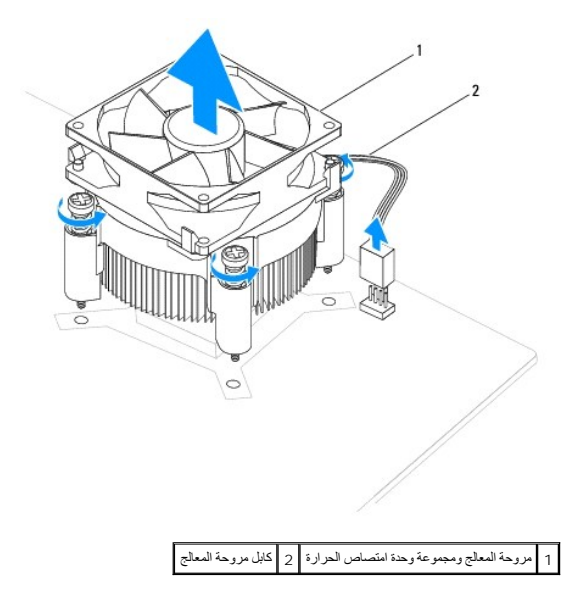

**ملاحظة :**قد لا تبدو مروحة المعالج ومجموعة وحدة امتصاص الحرارة في الكمبيوتر لديك بنفس الشكل الظاهر في الرسم التوضيحي أعلاه.

# **إعادة تركيب مروحة المعالج ومجموعة وحدة امتصاص الحرارة**

- **تنبيه :عند إعادة تركيب المروحة ٬تأكد من أنك لا تضغط على الأسلاك التي تمر بين لوحة النظام والمروحة.**
	- 1. اتبع الإجراءات الواردة ف[ي قبل أن تبدأ](file:///C:/data/systems/insp560st/ar/sm/before.htm#wp1142684) .
- 2. قم بتنظيف الشحوم الحرارية الموجودة بالجزء السفلي من مروحة المعالج ومجموعة وحدة امتصاص الحرارة .

<span id="page-23-0"></span>**تنبيه :تأكد من وضع شحوم حرارية جديدة .يُعد وضع شحوم حرارية جديدة أمرًا ضروريًا للغاية لضمان توفر ارتباط حراري كاف ٬ٍوهو ما يمثل أحد متطلبات تشغيل المعالج على النحو الأمثل.**

- <span id="page-23-1"></span>3. ضع الشحوم الحرارية الجديدة على الجزء العلوي من المعالج .
- .4 قم بمحاذاة مسامير التثبيت اللولبية الموجودة على مروحة المعالج وحدة امتصاص الحرارة مع نتوءات فتحات المسامير اللولبية المعدنية الأربعة الموجودة على لوحة النظام
	- 5. قم بإحكام ربط مسامير التثبيت اللولبية الأربعة التي تثبت مروحة المعالج ومجموعة وحدة امتصاص الحرارة بلوحة النظام .
	- **ملاحظة :**تأكد من إحكام تثبيت مروحة المعالج ومجموعة وحدة امتصاص الحرارة واستقرارهما في موضعهما بشكل صحيح.
		- 6. قم بتوصيل كابل مروحة المعالج بموصل لوحة النظام (انظر [مكونات لوحة النظام](file:///C:/data/systems/insp560st/ar/sm/techov.htm#wp1206583)) .
			- 7. أعد تركيب غطاء الكمبيوتر (انظر إ[عادة تركيب غطاء الكمبيوتر](file:///C:/data/systems/insp560st/ar/sm/cover.htm#wp1189467)) .
		- 8. قم بتوصيل الكمبيوتر والأجهزة المتصلة به بمآخذ التيار الكهربائي ٬ثم قم بتشغيلها .

# <span id="page-23-2"></span>**إزالة مروحة الهيكل المعدني**

**تنبيه :لا تلمس شفرات المروحة عندما تقوم بفك مروحة الهيكل المعدني .فقد يؤدي هذا إلى إتلاف المروحة.**

- 1. اتبع الإجراءات الواردة ف[ي قبل أن تبدأ](file:///C:/data/systems/insp560st/ar/sm/before.htm#wp1142684) .
- 2. قم بإزالة غطاء الكمبيوتر (انظر [إزالة غطاء الكمبيوتر](file:///C:/data/systems/insp560st/ar/sm/cover.htm#wp1189404)) .
- 3. قم بفصل كابل مروحة الهيكل المعدني عن موصل لوحة النظام (انظر م[كونات لوحة النظام](file:///C:/data/systems/insp560st/ar/sm/techov.htm#wp1206583)) .
	- 4. قم بإزالة المسمار اللولبي الذي يثبت مروحة الهيكل المعدني بالهيكل .
	- 5. ادفع مروحة الهيكل المعدني باتجاه الجانب الأمامي للكمبيوتر وارفعها للخارج .

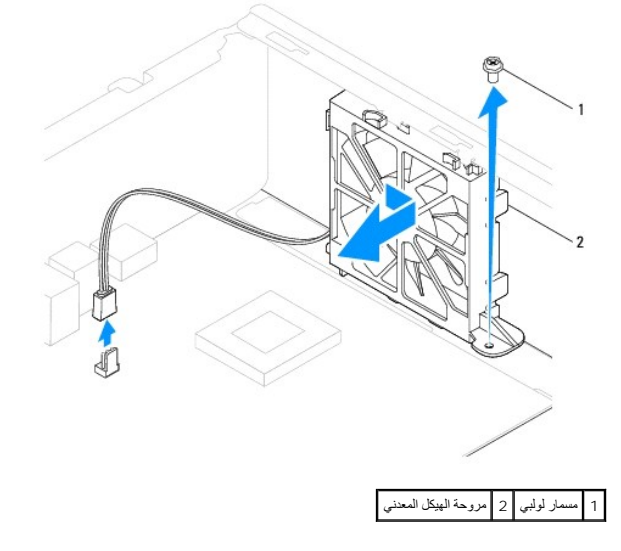

# **إعادة تركيب مروحة الهيكل المعدني**

- <span id="page-24-0"></span>1. اتبع الإجراءات الواردة ف[ي قبل أن تبدأ](file:///C:/data/systems/insp560st/ar/sm/before.htm#wp1142684) .
- 2. قم بمحاذاة الألسنة العلوية والسفلية بمروحة الهيكل مع النتوءات الموجودة بالهيكل ٬ثم ادفع مروحة الهيكل نحو الجانب الخلفي من الكمبيوتر .

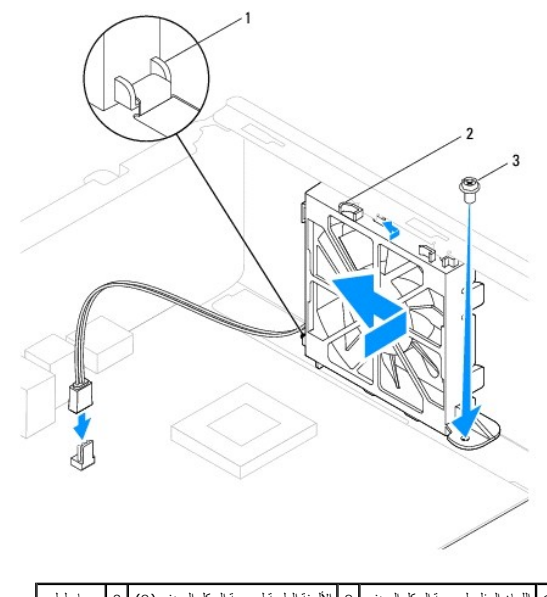

- 1 اللسان السفلي لمروحة الهيكل المعدني 2 الألسنة العلوية لمروحة الهيكل المعدني (2) 3 مسمار لولبي
	- 3. أعد تركيب المسمار اللولبي الذي يثبت مروحة الهيكل المعدني بالهيكل .
	- 4. قم بتوصيل كابل مروحة الهيكل المعدني بموصل لوحة النظام (انظر م[كونات لوحة النظام](file:///C:/data/systems/insp560st/ar/sm/techov.htm#wp1206583)) .
		- 5. أعد تركيب غطاء الكمبيوتر (انظر إ[عادة تركيب غطاء الكمبيوتر](file:///C:/data/systems/insp560st/ar/sm/cover.htm#wp1189467)) .
		- 6. قم بتوصيل الكمبيوتر والأجهزة المتصلة به بمآخذ التيار الكهربائي ٬ثم قم بتشغيلها .

## **لوحة الإدخال/الإخراج الأمامية دليل صيانة الطراز s 560™Inspiron من TMDell**

- فك لوحة الإدخال/[الإخراج الأمامية](#page-25-1)
- [إعادة تركيب لوحة الإدخال](#page-25-2)/الإخراج الأمامية
- <span id="page-25-0"></span>تطير ؛ قبل ان تبدا في التعامل مع الاجزاء الناخلية للكبيرة الشاركة المعامل المعامل المعامل المصال المعامل المعامل المسلمة الرئيسية للتوافق مع الإشعارات التنظيمية على المعاملة الرئيسية التوافق مع الإشعارات التنظيمية على الم
	- **تحذير :للحماية من الصدمات الكهربائية ٬عليك دومًا فصل الكمبيوتر عن مأخذ التيار الكهربائي قبل نزع الغطاء .**
	- تطير . لا تقم بتشغيل جهازك إذا كان أي غطاء (أغطية) (بما في ذلك أغطية الكمبيوتر والإطارات الأمامية ودعامات الحشو والأجزاء المضافة باللوحة الأمامية وما إلى ذلك) مفكوكا .
		- **تنبيه :لا يجب إجراء أية إصلاحات على الكمبيوتر إلا بواسطة فني خدمة معتمد .فلا يغطي الضمان أي تلف ناتج عن أعمال صيانة غير معتمدة من قِبل TMDell.**

# **فك لوحة الإدخال/الإخراج الأمامية**

- <span id="page-25-1"></span>1. اتبع الإجراءات الواردة ف[ي قبل أن تبدأ](file:///C:/data/systems/insp560st/ar/sm/before.htm#wp1142684) .
- 2. قم بإزالة غطاء الكمبيوتر (انظر [إزالة غطاء الكمبيوتر](file:///C:/data/systems/insp560st/ar/sm/cover.htm#wp1189404)) .
- 3. قم بفك الإطار الأمامي (انظر إ[زالة الإطار الأمامي](file:///C:/data/systems/insp560st/ar/sm/bezel.htm#wp1181855)) .
	- 4. قم بفك مسند الدعم (انظر إ[زالة مسند الدعم](file:///C:/data/systems/insp560st/ar/sm/bracket.htm#wp1189054)) .
- 5. قم بإزالة محرك الأقراص الثابتة (انظر [إزالة محرك الأقراص الثاب](file:///C:/data/systems/insp560st/ar/sm/drives.htm#wp1202258)تة) .
- **تنبيه :توخ َالحذر التام عند تمرير لوحة الإدخال/الإخراج الأمامية خارج الكمبيوتر .فقد يتسبب عدم الالتزام بالحذر في إتلاف موصلات الكابلات ومشابك توجيه الكابلات.**
- 6. قم بفصل كل الكابلات المتصلة بلوحة الإدخال/الإخراج الأمامية عن النظام الكابلات التخابذات أثناء فكها كسامتها ته الكابلات المتابع المتها الإدخال/الإخراج الأمامية الجديدة الإدخال/الإخراج الأمامية الجديدة .لانخال/الإخراج الأ
	- 7. قم بإزالة المسمار اللولبي الذي يثبت لوحة الإدخال/الإخراج الأمامية بالهيكل المعدني .
	- 8. قم بتحريك لوحة الإدخال/الإخراج الأمامية نحو اليسار ٬ثم اسحبها إلى الخارج برفق .

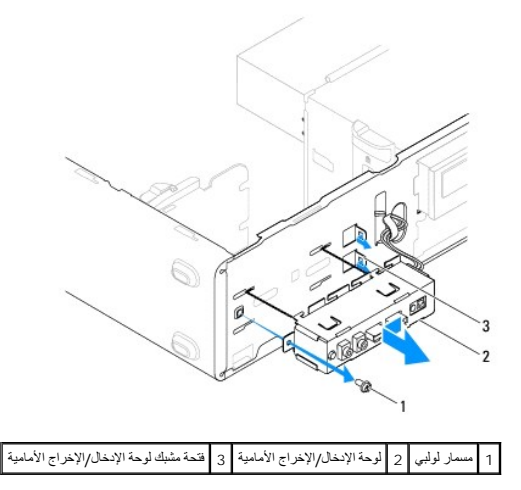

# <span id="page-25-2"></span>**إعادة تركيب لوحة الإدخال/الإخراج الأمامية**

**تنبيه :احرص على عدم إتلاف موصلات الكابلات ومشابك توجيه الكابلات عند تمرير لوحة الإدخال/الإخراج الأمامية في فتحة المشبك المخصصة لها.**

- 1. اتبع الإجراءات الواردة ف[ي قبل أن تبدأ](file:///C:/data/systems/insp560st/ar/sm/before.htm#wp1142684) .
- 2. قم بتوجيه وتوصيل الكابلات التي قمت بفصلها عن موصلات لوحة النظام .
- 3. قم بمحاذاة لوحة الإدخال/الإخراج الأمامية وتمريرها داخل فتحة المشبك المخصصة لها .
- 4. أعد تركيب المسمار اللولبي الذي يثبت لوحة الإدخال/الإخراج الأمامية بالهيكل المعدني .
	- 5. أعد تركيب محرك الأقراص الثابتة (انظر [استبدال محرك الأقراص الثابتة](file:///C:/data/systems/insp560st/ar/sm/drives.htm#wp1187504)) .
		- 6. أعد تركيب مسند الدعم (انظر [إعادة تركيب مسند الدعم](file:///C:/data/systems/insp560st/ar/sm/bracket.htm#wp1181287)) .
		- 7. أعد تركيب الإطار الأمامي (انظر إ[عادة تركيب الإطار الأمامي](file:///C:/data/systems/insp560st/ar/sm/bezel.htm#wp1181929)) .
		- 8. أعد تركيب غطاء الكمبيوتر (انظر إ[عادة تركيب غطاء الكمبيوتر](file:///C:/data/systems/insp560st/ar/sm/cover.htm#wp1189467)) .
	- 9. قم بتوصيل الكمبيوتر والأجهزة المتصلة به بمآخذ تيار كهربائي ٬ثم قم بتشغيلها .

# **وحدة (وحدات الذاكرة) دليل صيانة الطراز s 560™Inspiron من TMDell**

- [إزالة وحدة](#page-27-1) (وحدات) الذاكرة
- [إعادة تركيب وحدة](#page-27-2) (وحدات) الذاكرة
	- [تهيئة وحدة الذاكرة الموصى بها](#page-28-0)
	- [إعداد تهيئة ذاكرة مزدوجة القناة](#page-28-1)

<span id="page-27-0"></span>تطير ؛ فيل أن ينافس مع الأجزاء الداخلية للكبيرتر، يرجى فراءة مطالعات المعامل المعلمات المسابق المسابق المسلمات المسلمة، راجع الصفحة الرئيسية للتوافق مع الإشعارات التنظيمية على الشعارات التنظيمية على المسلمة المسلمة المسلم

**تحذير :للحماية من الصدمات الكهربائية ٬عليك دومًا فصل الكمبيوتر عن مأخذ التيار الكهربائي قبل نزع الغطاء .**

تحنير : لا تقم بتشغيل جهازك إذا كان أي غطاء (أغطية) (بما في ذلك أغطية الكمبيوتر والإطارات الأمامية ومسائد الحشو وأمائن تركيب اللوحة الأمامية وما إلى ذلك) مفكوكا ـ

**تنبيه :لا يجب إجراء أية إصلاحات على الكمبيوتر إلا بواسطة فني خدمة معتمد .فلا يغطي الضمان أي تلف ناتج عن أعمال صيانة غير معتمدة من قِبل TMDell.**

# **إزالة وحدة (وحدات) الذاكرة**

- <span id="page-27-1"></span>1. اتبع الإجراءات الواردة ف[ي قبل أن تبدأ](file:///C:/data/systems/insp560st/ar/sm/before.htm#wp1142684) .
- 2. قم بإزالة غطاء الكمبيوتر (انظر [إزالة غطاء الكمبيوتر](file:///C:/data/systems/insp560st/ar/sm/cover.htm#wp1189404)) .
- 3. حدد موقع وحدة (وحدات الذاكرة) على لوحة النظام (انظر [مكونات لوحة النظام](file:///C:/data/systems/insp560st/ar/sm/techov.htm#wp1206583)) .
	- 4. اضغط على مشبك التثبيت عند كلا طرفي موصل وحدة الذاكرة .

 $\cdot$ 

1 موصل وحدة الذاكرة 2 مشابك تثبيت (2)

5. امسك وحدة الذاكرة واسحبها إلى أعلى .

إذا كان من الصعب إزالة وحدة الذاكرة ٬فقم بتحريكها برفق إلى الخلف والأمام لإخراجها من موصل وحدة الذاكرة.

# **إعادة تركيب وحدة (وحدات) الذاكرة**

- <span id="page-27-2"></span>1. اتبع الإجراءات الواردة ف[ي قبل أن تبدأ](file:///C:/data/systems/insp560st/ar/sm/before.htm#wp1142684) .
- 2. اضغط على مشبك التثبيت عند كلا طرفي موصل وحدة الذاكرة .
- 3. اتبع إرشادات تركيب وحدة الذاكرة (انظر [تهيئة وحدة الذاكرة الموصى به](#page-28-0)ا) .

# **تنبيه :لا تقم بتركيب وحدات ذاكرة تعمل بنظام تصحيح الأخطاء (ECC(.**

4. قم بمحاذاة الفتحة الموجودة بالجزء السفلي من وحدة الذاكرة مع اللسان الموجود في موصل وحدة الذاكرة .

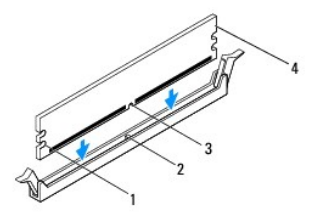

<span id="page-28-2"></span>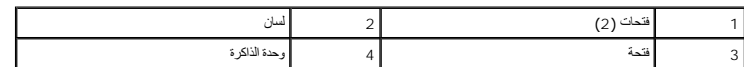

#### **. تنبيه :لتجنّب إلحاق التلف بوحدة الذاكرة ٬اضغط عليها لأسفل مباشرة ًنحو الموصل المخصص لها مع تطبيق قوة معادلة على كل طرفي وحدة الذاكرة**

. أدخل وحدة الذاكرة في الموصل المخصص لها حتى تصدر صوتًا يدل على استقرارها في مكانها 5.

إذا أدخلت وحدة الذاكرة بطريقة صحيحة، فستستقر مشابك التثبيت في الفتحات الموجودة في كلا طرفي وحدة وستر صوتًا للدلالة على استقرارها في موضعها بإحكام

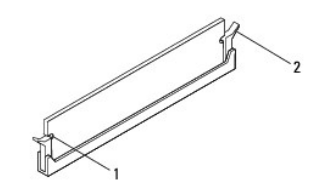

1 فتحات (2) 2 مشبك تثبيت (مستقر في موضعه)

- 6. أعد تركيب غطاء الكمبيوتر (انظر إ[عادة تركيب غطاء الكمبيوتر](file:///C:/data/systems/insp560st/ar/sm/cover.htm#wp1189467)) .
- 7. قم بتوصيل الكمبيوتر والأجهزة المتصلة به بمآخذ تيار كهربائي ٬ثم قم بتشغيلها .

إذا ظهرت رسالة تفيد بحدوث تغير في سعة الذاكرة ٬فاضغط على <1F< للمتابعة.

- 8. قم بتسجيل الدخول إلى الكمبيوتر .
- 9. انقر بزر الماوس الأيمن فوق الرمز **Computer My )جهاز الكمبيوتر)** على سطح مكتب نظام التشغيل RWindows ®Microsoft وانقر فوق **Properties )خصائص)** .
	- 01. انقر فوق علامة التبويب **General )عام)** .
	- 11. للتأكد من تركيب وحدة الذاكرة بشكل صحيح ٬راجع سعة ذاكرة الوصول العشوائي (RAM( المذكورة .

### <span id="page-28-0"></span>**تهيئة وحدة الذاكرة الموصى بها**

عند تركيب وحدة الذاكرة أو استبدالها ٬يرجى الرجوع إلى الجدول أدناه .لمعرفة موضع موصلات وحدة الذاكرة ٬انظ[ر مكونات لوحة النظا](file:///C:/data/systems/insp560st/ar/sm/techov.htm#wp1206583)م.

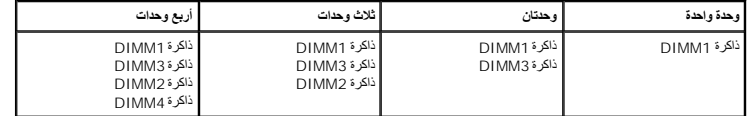

<span id="page-28-1"></span>**إعداد تهيئة ذاكرة مزدوجة القناة** 

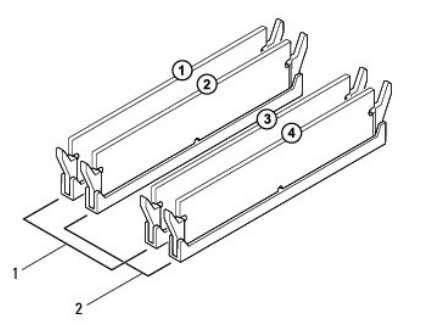

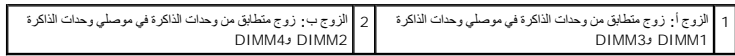

**وحدة التزويد بالطاقة دليل صيانة الطراز s 560™Inspiron من TMDell**

[إزالة وحدة التزويد بالطاقة](#page-30-1) 

[إعادة تركيب وحدة التزويد بالطاقة](#page-30-2) 

- <span id="page-30-0"></span><sub>ة ا</sub> قبل ان تبدا في التعامل مع الاجزاء الداخلية للكبيوتي يورية رامولية مع المراسمات المستشرك الشرك المعامل المسلمة المسلمة الرئيسية للتوافق مع الإشعارات التنظيمية على<br>- www.dell.com على الموقع التالي: www.dell.com/regula
	- **تحذير :للحماية من الصدمات الكهربائية ٬عليك دومًا فصل الكمبيوتر عن مأخذ التيار الكهربائي قبل نزع الغطاء .**
	- تحنير . لا تقم بتشغيل جهازك إذا كان أي غطاء (أغطية) (بما في ذلك أغطية الكمبيوتر والإطارات الأمامية ومسائد الحشو وأماكن تركيب اللوحة الأمامية وما إلى ذلك ) مفكوكا .
		- **تنبيه :لا ينبغي إجراء إصلاحات في الكمبيوتر إلا بواسطة فني خدمة معتمد .فلا يغطي الضمان أي تلف ناتج عن أعمال صيانة غير معتمدة من قِبل TMDell.**

### <span id="page-30-1"></span>**إزالة وحدة التزويد بالطاقة**

- 1. اتبع الإجراءات الواردة ف[ي قبل أن تبدأ](file:///C:/data/systems/insp560st/ar/sm/before.htm#wp1142684) .
- 2. قم بإزالة غطاء الكمبيوتر (انظر [إزالة غطاء الكمبيوتر](file:///C:/data/systems/insp560st/ar/sm/cover.htm#wp1189404)) .
- 3. قم بفصل كابلات طاقة التيار المستمر عن لوحة النظام ومحركات الأقراص .

لاحظ اتجاه كابلات المسكس أسفل الألسنة الموجودة في هيكل الكمبيوتر عندما تقوم الموجود التقويم الندار المن المن المن المن المن المستمر النظام المستمع المستمر المائد المائد الموقع عند إعادة تركيبها لحمايتها من الضغط والتجعد.

- 4. قم بفك مسند الدعم (انظر إ[زالة مسند الدعم](file:///C:/data/systems/insp560st/ar/sm/bracket.htm#wp1189054)) .
- 5. افصل جميع الكابلات عن مشبك التثبيت الموجود على جانب وحدة التزويد بالطاقة .
- 6. قم بفك المسامير اللولبية الثلاثة التي تقوم بتثبيت وحدة التزويد بالطاقة بالهيكل المعدني للكمبيوتر .

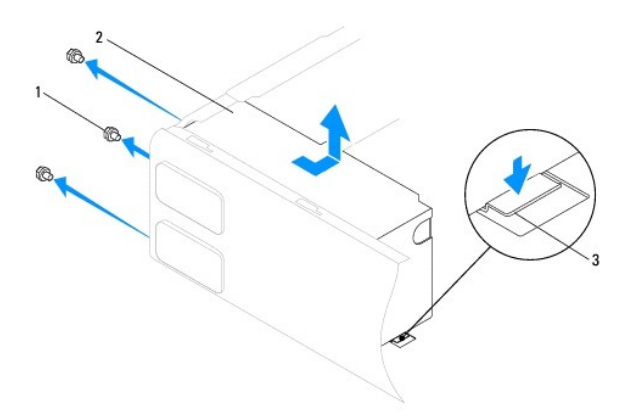

# 1 مسامير لولبية (3) 2 وحدة التزويد بالطاقة 3 مزلاج التحرير

7. أثناء الضغط لأسفل على مزلاج التحرير ٬ادفع وحدة التزويد بالطاقة للخارج ثم ارفعها خارج الكمبيوتر .

### **إعادة تركيب وحدة التزويد بالطاقة**

- <span id="page-30-2"></span>1. اتبع الإجراءات الواردة ف[ي قبل أن تبدأ](file:///C:/data/systems/insp560st/ar/sm/before.htm#wp1142684) .
- 2. أثناء الضغط لأسفل على مزلاج التحرير ٬ادفع الوحدة البديلة للتزويد بالطاقة باتجاه الجزء الخلفي من الكمبيوتر .

لكم تحذير : قد يؤدي عدم إعادة تركيب جميع المسامير اللولبية وربطها بإحكام إلى حدوث على حدوث المسامير اللولبية جزءًا رئيسيًا من عملية العزل الأرضي للنظام

- 3. قم بفك المسامير اللولبية الثلاثة التي تقوم بتثبيت وحدة التزويد بالطاقة بالهيكل المعدني للكمبيوتر .
- **ملاحظة :**قم بتوجيه كابلات طاقة التيار المستمر أسفل ألسنة الهيكل المعدني .يجب توجيه الكابلات بشكل صحيح لتفادي إتلافها.
	- 4. قم بتوصيل كابلات طاقة التيار المستمر بلوحة النظام ومحركات الأقراص .
	- 5. قم بإحكام ربط جميع الكابلات بمشبك التثبيت الموجود على جانب وحدة التزويد بالطاقة .

**ملاحظة :**تحقق مرة أخرى من جميع توصيلات الكابلات للتأكد من إحكام تثبيتها .

- 6. أعد تركيب مسند الدعم (انظر [إعادة تركيب مسند الدعم](file:///C:/data/systems/insp560st/ar/sm/bracket.htm#wp1181287)) .
- 7. أعد تركيب غطاء الكمبيوتر (انظر إ[عادة تركيب غطاء الكمبيوتر](file:///C:/data/systems/insp560st/ar/sm/cover.htm#wp1189467)) .
- 8. قم بتوصيل الكمبيوتر والأجهزة المتصلة به بمآخذ تيار كهربائي ٬ثم قم بتشغيلها .

# **إعداد النظام**

**دليل صيانة الطراز s 560™Inspiron من TMDell**

### [نظرة عامة](#page-32-1)

- [الدخول إلى إعداد النظام](#page-32-2)
- [مسح كلمات المرور المنسية](#page-34-0)
- [مسح إعدادات](#page-35-0) CMOS
- [تحديث نظام الإدخال والإخراج الأساسي](#page-36-0) (BIOS(

### <span id="page-32-1"></span>**نظرة عامة**

استخدم إعداد النظام في :

- <sup>l</sup> تغيير معلومات تهيئة النظام بعد إضافة أو تغيير أو إزالة أية أجهزة بالكمبيوتر.
- <sup>l</sup> ضبط أو تغيير خيار قابل للتحديد بواسطة المستخدم مثل كلمة مرور المستخدم.
- <sup>l</sup> عرض سعة الذاكرة التي تم تركيبها أو تحديد نوع محرك الأقراص الثابتة الذي تم تركيبه.

<span id="page-32-0"></span>**تنبيه :لا ينبغي إجراء أية إصلاحات على الكمبيوتر إلا بواسطة فني خدمة معتمد .فلا يغطي الضمان أي تلف ناتج عن أعمال صيانة غير معتمدة من قِبل TMDell.**

**تنبيه :لا تقم بتغيير الإعدادات في إعداد النظام إلا إذا كنت مستخدمًا خبيرًا في الكمبيوتر .فقد تتسبب بعض التغييرات في عمل الكمبيوتر بصورة غير صحيحة.** . **ملاحظة :**قبل استخدام "إعداد النظام" ٬يُوصى بتدوين معلومات شاشة "إعداد النظام" للرجوع إليها مستقبلا ً

### <span id="page-32-2"></span>**الدخول إلى إعداد النظام**

- 1. قم بتشغيل (أو إعادة تشغيل) الكمبيوتر .
- 2. عند ظهور شعار DELL ٬اضغط على <2F< على الفور .

ملاحظة، فريدث عطل بلوحة المفاقح عند الضغط مع الاستمراط معالم المراسطة المعالم المعالم المعامل المسلم المسلمات الزر حرح المركز و على فترات رمنية متسارية حتى تظهر شاشة<br>إعداد النظام

إذا طال انتظارك وظهر شعار نظام التشغيل ٬فتابع الانتظار حتى ترى سطح مكتب RWindows ®Microsoft ٬وقم بعد ذلك بإيقاف تشغيل الكمبيوتر وإعادة المحاولة.

### **شاشات إعداد النظام**

Options List (قلمة الغيارات) — يظير ها الطف في الجزء الطوياء الخلط المساد المراسو المرجودة في عامل المراسك الشويب طي ميزاك وستراس المراسي المراك وعام ونقال الأجيزة التي تم كريبها رقوبر الطقة ومزايا الأمان Option Field **(حقّل الخيارات)** ــــ يحتري هذا المظل على ملومات عن في هذا المعالم المعالم المعالم المعالم المعالم المعلم المعلم المعلم المعلم للمعلم حل Enter كالتشوط ها للمحر حل اضغط على حل حل حل حل حل حل معاش حالت المعلم **Field Help )حقل التعليمات)** — يوفر هذا الحقل تعليمات حساسة للسياق تعتمد على الخيارات المحددة.

**Functions Key )وظائف المفاتيح)** — يظهر هذا الحقل أسفل "حقل الخيارات" ويدرج قائمة بالمفاتيح ووظائفها داخل حقل إعداد النظام النشط.

### **خيارات إعداد النظام**

**ملاحظةً :** تبعًا لجهاز الكمبيوتر الذي بحوزتك والأجهزة التي تم تركيبها، فقد لا تظهر العناصر المدرجة في هذا القسم أو قد لا تظهر كما هي في القائمة تمامًا .

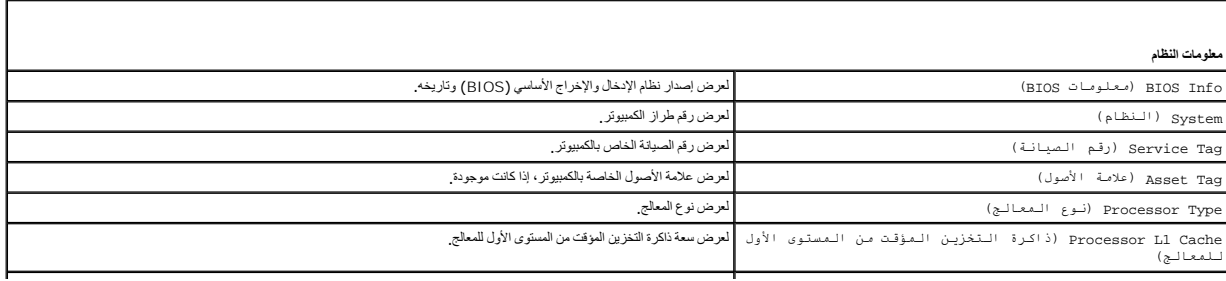

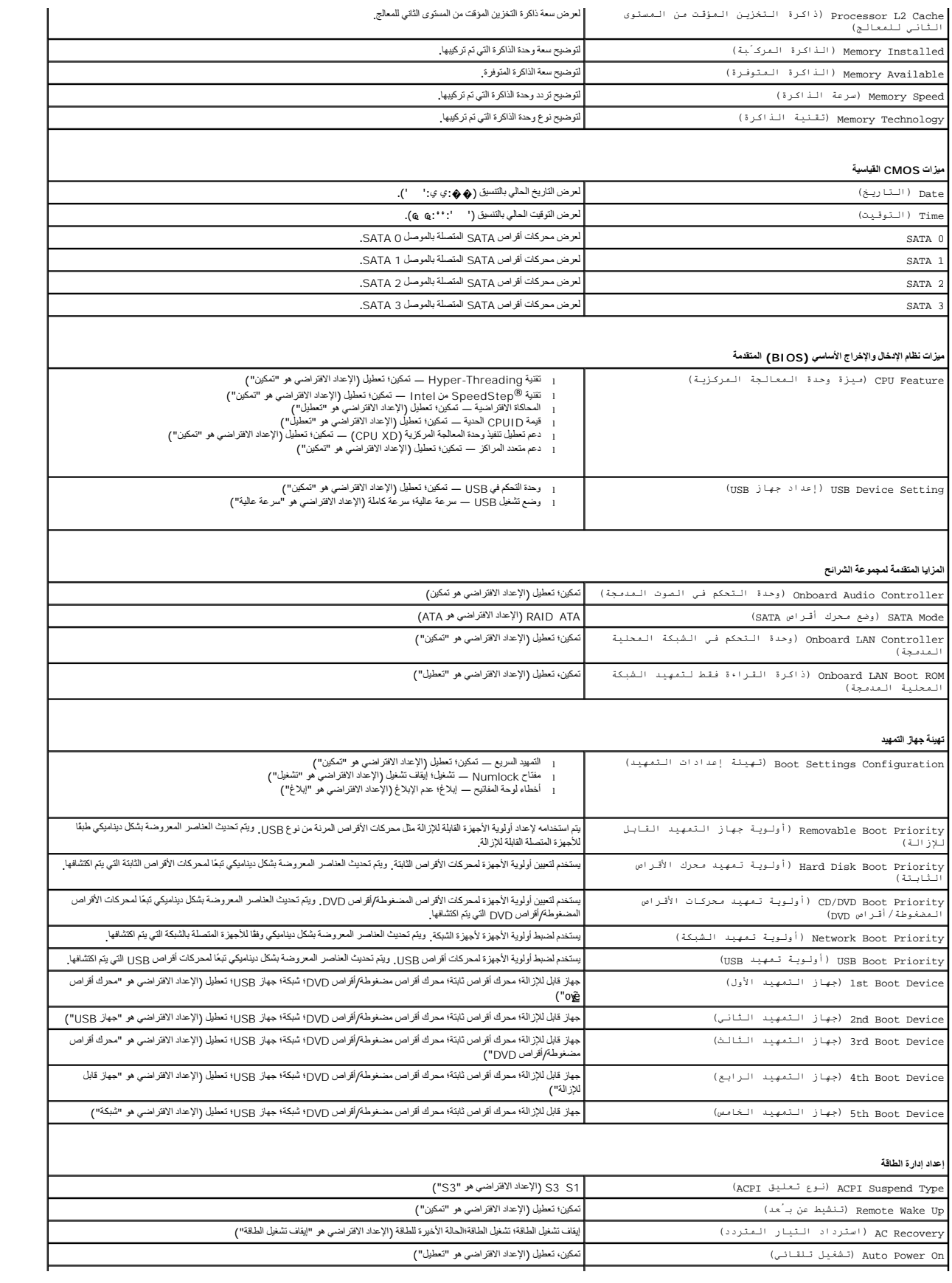

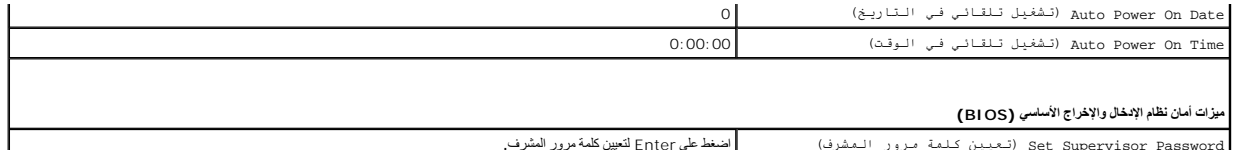

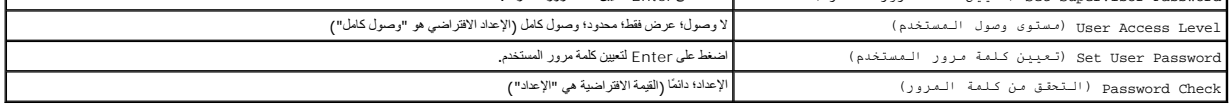

### **تغيير تسلسل التمهيد لعملية التمهيد الحالية**

بكثك استخام هذ البزة، على سيل المثل، لتوجيه الكشيرية من ساد المسلم المستخص المستخصل المسلم المستخدم المسلم المسلم المسلم المسلم الشغل المسلمي المسلم المسلمين المسلمين المسلمين المسلمين المسلمين المسلمين المسلمين المسلمين

- 1. إذا كنت تقوم بالتمهيد إلى جهاز USB ٬فقم بتوصيل هذا الجهاز بموصل USB .
	- 2. قم بتشغيل (أو إعادة تشغيل) الكمبيوتر .
- 3. عندما يظهر على الشاشة2 F = إعداد12 ٬F = خيارات التمهيد ٬اضغط على <12F< .

إذا طال انتظارك وظهر شعار نظام التشغيل ٬فواصل الانتظار حتى يظهر أمامك سطح مكتب Windows Microsoft .وبعد ذلك قم بإيقاف تشغيل الكمبيوتر وإعادة المحاولة.

تظهر **Menu Device Boot )قائمة أجهزة التمهيد)** ٬والتي تسرد جميع أجهزة التمهيد المتاحة.

- 4. استخدم مفتاحي السهم لأعلى أو لأسفل لتحديد جهاز التمهيد الحالي ثم اضغط على <Enter< .
- على سبيل المثال ٬إذا كنت تقوم بالتمهيد إلى وحدة ذاكرة USB ٬فقم بتمييز **Device Flash USB )وحدة ذاكرة فلاش USB (**واضغط على <Enter<.
	- ملا**حظة؛** للتمهيد إلى جهاز USB ٬ بجب أن يكون هذا الجهاز قابلاً للتمهيد<sub>.</sub> للتأكد من أن الجهاز قابل للتمهيد، راجع مستندات الجهاز .

### **تغيير تسلسل التمهيد لعمليات التمهيد المستقبلية**

- 1. ادخل إلى إعداد النظام (انظر ال[دخول إلى إعداد النظام](#page-32-2)) .
- 2. استخدم مفاتيح الأسهم لتمييز خيار القائمة **Configuration Device Boot )تهيئة جهاز التمهيد)** واضغط على <Enter< للوصول إلى القائمة .
	- **ملاحظة :**قم بتدوين تسلسل التمهيد الحالي فلربما ترغب في استعادته.
		- 3. اضغط على مفتاحي السهم لأعلى ولأسفل للتنقل خلال قائمة الأجهزة .
	- 4. اضغط على علامة الموجب (+) أو السالب (–) لتغيير أولوية التمهيد الخاصة بالجهاز .

## <span id="page-34-0"></span>**مسح كلمات المرور المنسية**

- تطير : فبل أن تبا في المسلم مع الأجزاء الداخلية للكبيرة بالمسلم المسلم المسلم المسلم المسلم المسلم المسلم المسلمة، راجع الصفحة الرئيسية للتوافق مع الإشعارات التنظيسية على الشعارات التنظيسية على المسلم المسلم المسلم المسلم
	- 1. اتبع الإجراءات الواردة ف[ي قبل أن تبدأ](file:///C:/data/systems/insp560st/ar/sm/before.htm#wp1142684) .
	- 2. قم بإزالة غطاء الكمبيوتر (انظر [إزالة غطاء الكمبيوتر](file:///C:/data/systems/insp560st/ar/sm/cover.htm#wp1189404)) .
	- 3. حدد موضع وصلة إعادة تعيين كلمة المرور ثلاثية السنون على لوحة النظام (انظر م[كونات لوحة النظام](file:///C:/data/systems/insp560st/ar/sm/techov.htm#wp1206583)) .

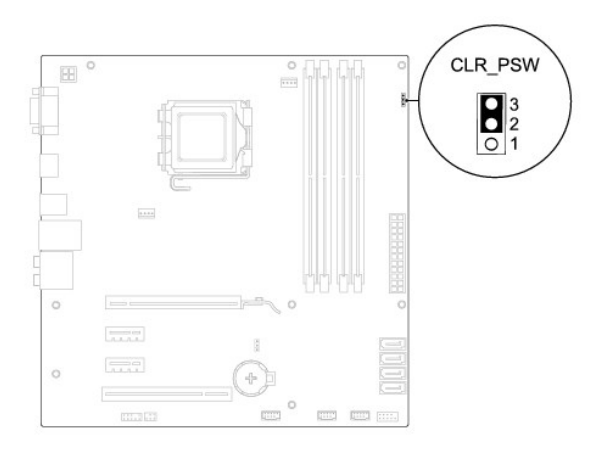

- 4. قم بفك قابس وصلة المرور ثنائية السنون من السنين2 و3 وتركيبه في السنين1 و .2
- .5 قم بتشغيل الكمبيوتر وانتظر خمس ثوان تقريبًا، ثم قم بعد ذلك بايقاف تشغيله ٍ وإذا لزم الأمر ، فاضغط مع الاستمرار على زر الطاقة لإيقاف تشغيل الكمبيوتر <sub>.</sub>
	- 6. قم بفك مقبس وصلة المرور ثنائية السنون من السنين1 و2 وإعادة تركيبه في السنين2 و3 لتمكين ميزة كلمة المرور .
		- 7. أعد تركيب غطاء الكمبيوتر (انظر إ[عادة تركيب غطاء الكمبيوتر](file:///C:/data/systems/insp560st/ar/sm/cover.htm#wp1189467)) .
		- 8. قم بتوصيل الكمبيوتر والأجهزة المتصلة به بمآخذ تيار كهربائي ٬ثم قم بتشغيلها .

# <span id="page-35-0"></span>**مسح إعدادات CMOS**

1. اتبع الإجراءات الواردة ف[ي قبل أن تبدأ](file:///C:/data/systems/insp560st/ar/sm/before.htm#wp1142684) .

**ملاحظة :**يجب فصل الكمبيوتر عن مأخذ التيار الكهربائي للتمكن من مسح إعداد CMOS.

- 2. قم بإزالة غطاء الكمبيوتر (انظر [إزالة غطاء الكمبيوتر](file:///C:/data/systems/insp560st/ar/sm/cover.htm#wp1189404)) .
	- 3. قم بإعادة ضبط إعدادات CMOS الحالية :
- .a حدد موضع وصلة إعادة ضبط CMOS ثلاثية السنون على لوحة النظام (انظر م[كونات لوحة النظام](file:///C:/data/systems/insp560st/ar/sm/techov.htm#wp1206583)) .
	- .b قم بإزالة قابس الوصلة من السنين2 و3 بوصلة إعادة ضبط CMOS .
- . .c ضع قابس الوصلة على السنين1 و2 بوصلة إعادة ضبط CMOS وانتظر لمدة خمس ثوان ٍتقريبًا
	- .d قم بإزالة قابس الوصلة وأعد تركيبه على السنين2 و3 بوصلة إعادة ضبط CMOS .

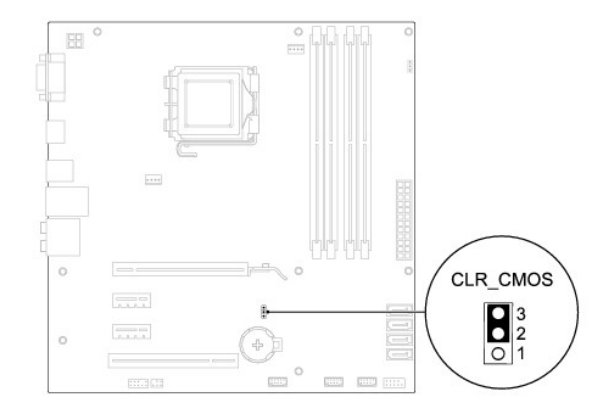

4. أعد تركيب غطاء الكمبيوتر (انظر إ[عادة تركيب غطاء الكمبيوتر](file:///C:/data/systems/insp560st/ar/sm/cover.htm#wp1189467)) .

5. قم بتوصيل الكمبيوتر والأجهزة المتصلة به بمآخذ تيار كهربائي ٬ثم قم بتشغيلها .

### **تحديث نظام الإدخال والإخراج الأساسي (BIOS(**

<span id="page-36-2"></span>قد يتطلب نظام الإدخال والإخراج الأساسي (BIOS) تحديثًا في حالة توفر أي تحديث أو في حالة استبدال لوحة النظام قتحديث نظام الإدخال والإخراج الأساسي (BIOS):

- <span id="page-36-0"></span>1. ابدأ تشغيل الكمبيوتر .
- 2. تفضل بزيارة الموقع **com.dell.support** .
- 3. انقر فوق **Downloads & Drivers )برامج تشغيل وتنزيلات)**.
- 4. حدد موقع ملف تحديث نظام الإدخال والإخراج الأساسي (BIOS( للكمبيوتر :
- **ملاحظة :**يوجد رقم الصيانة الخاص بجهاز الكمبيوتر الخاص بك بالجزء العلوي من الهيكل باتجاه الجزء الخلفي.
	- في حالة توفر رقم الصيانة للكمبيوتر الذي بحوزتك:
	- .a انقر فوق **Tag Service a Enter )إدخال رقم صيانة)** .
- .b أدخل رقم الصيانة الخاص بالكمبيوتر الذي بحوزتك في الحقل **Tag Service a Enter )إدخال رقم صيانة)** ٬**:**وانقر فوق **Go )انتقال إلى)** ٬وتابع إلى ال[خطوة](#page-36-1) .5
	- في حالة عدم توفر رقم الصيانة للكمبيوتر الذي بحوزتك:
	- .a انقر فوق **Model Product Your Select )تحديد طراز المنتج)** في قائمة **Method Entry Your Select )تحديد طريقة الإدخال)** .
		- .b حدد نوع المنتج في قائمة **Family Product Your Select )تحديد فئة المنتج)** .
		- .c حدد العلامة التجارية للمنتج في القائمة **Line Product Your Select )تحديد خط المنتجات)** .
			- .d حدد رقم طراز المنتج في القائمة **Model Product Your Select )تحديد طراز المنتج)** .
		- **ملاحظة :**إذا قمت بتحديد طراز مختلف وأردت البدء من جديد ٬فانقر فوق **Over Start )البدء مجددًا)** في الجانب العلوي الأيمن من القائمة.
			- .e انقر فوق **Confirm )تأكيد)** .
			- 5. تظهر قائمة بالنتائج على الشاشة .انقر فوق **BIOS )نظام الإدخال/الإخراج الأساسي)** .
			- 6. انقر فوق **Now Download )تنزيل الآن)** لتنزيل أحدث ملف لنظام الإدخال والإخراج الأساسي (BIOS( .

<span id="page-36-1"></span>يظهر إطار **Download File) تنزيل الملف)**.

- 7. انقر فوق **Save )حفظ)** لحفظ الملف على سطح المكتب لديك .يتم تنزيل الملف على سطح المكتب الخاص بك .
	- 8. انقر فوق **Close) إغلاق)** إذا ظهر إطار **Complete Download) اكتمال التنزيل)** .

يظهر رمز الملف على سطح المكتب الخاص بك ويحمل نفس عنوان ملف تحديث نظام الإدخال والإخراج الأساسي (BIOS( الذي تم تنزيله.

. انقر نقرًا مزدوجًا فوق رمز الملف الموجود على سطح المكتب واتبع الإجراءات التي تظهر على الشاشة 9.

**لوحة النظام دليل صيانة الطراز s 560™Inspiron من TMDell**

> [إزالة لوحة النظام](#page-37-1)  [استبدال لوحة النظام](#page-37-2)

<span id="page-37-0"></span>تطير ؛ قبل ان تبدا في التعامل مع الاجزاء الناخلية للكبيرة الشاركة المعامل المعامل المعامل المصال المعامل المعامل المسلمة الرئيسية للتوافق مع الإشعارات التنظيمية على المعاملة الرئيسية التوافق مع الإشعارات التنظيمية على الم

**تحذير :للحماية من الصدمات الكهربائية ٬عليك دومًا فصل الكمبيوتر عن مأخذ التيار الكهربائي قبل نزع الغطاء .**

تحنير . لا تقم بتشغيل جهازك إذا كان أي غطاء (أغطية) (بما في ذلك أغطية الكمبيوتر والإطارات الأمامية ومسائد الحشو وأماكن تركيب اللوحة الأمامية وما إلى ذلك ) مفكوكا .

**تنبيه :لا ينبغي إجراء أية إصلاحات على الكمبيوتر إلا بواسطة فني خدمة معتمد .فلا يغطي الضمان أي تلف ناتج عن أعمال صيانة غير معتمدة من قِبل TMDell.**

### <span id="page-37-1"></span>**إزالة لوحة النظام**

- 1. اتبع الإجراءات الواردة ف[ي قبل أن تبدأ](file:///C:/data/systems/insp560st/ar/sm/before.htm#wp1142684) .
- 2. قم بإزالة غطاء الكمبيوتر (انظر [إزالة غطاء الكمبيوتر](file:///C:/data/systems/insp560st/ar/sm/cover.htm#wp1189404)) .
	- 3. قم بإزالة مسند الدعم (انظر [إزالة مسند الدعم](file:///C:/data/systems/insp560st/ar/sm/bracket.htm#wp1189054)) .
- 4. قم بإزالة أية بطاقات PCI وExpress PCI على لوحة النظام (انظر إزالة بطاقتي PCI و[Express PCI](file:///C:/data/systems/insp560st/ar/sm/cards.htm#wp1209355)( .
	- 5. قم بإزالة محرك الأقراص الضوئية (انظر [إزالة محرك الأقراص الضوئ](file:///C:/data/systems/insp560st/ar/sm/drives.htm#wp1202611)ية) .
- 6. قم بإزالة مروحة المعالج ومجموعة وحدة امتصاص الحرارة (انظ[ر إزالة مروحة المعالج ومجموعة وحدة امتصاص الحر](file:///C:/data/systems/insp560st/ar/sm/fan.htm#wp1180146)ارة) .
	- 7. قم بإزالة المعالج (انظر [إزالة المعالج](file:///C:/data/systems/insp560st/ar/sm/cpu.htm#wp1182904)) .
- 8. قم باز الة وحدات الذاكرة (انظر إزالة وحدات) الذاكرة) وقم بتدوين موسلات الذاكرة الذاكرة الذاكرة التي تتمكن من تركيب وحدات الذاكرة في نفس المكان الخاص بها بعد استبدل اللوحة.
	- 9. افصل جميع الكابلات عن لوحة النظام .لاحظ اتجاه جميع الكابلات أثناء فكها حتى تستطيع إعادة توجيهها بشكل صحيح بعد تركيب لوحة النظام الجديدة .
		- 01. قم بإزالة المسامير اللولبية الثمانية التي تثبت لوحة النظام بالهيكل المعدني .
			- 11. ارفع لوحة النظام لأعلى ثم خارج الهيكل المعدني .

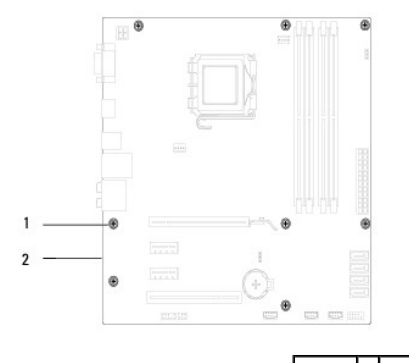

1 مسامير لولبية (8) 2 لوحة النظام

# <span id="page-37-2"></span>**استبدال لوحة النظام**

**ملاحظة :**قارن لوحة النظام التي قمت بإزالتها مع لوحة النظام البديلة لضمان تطابقهما.

1. اتبع الإجراءات الواردة ف[ي قبل أن تبدأ](file:///C:/data/systems/insp560st/ar/sm/before.htm#wp1142684) .

### **تنبيه :تأكد من عدم تلف زنبركات تثبيت المنافذ أثناء استبدال لوحة النظام.**

2. قم بمحاذاة لوحة النظام برفق داخل الهيكل ٬ثم ادفعها نحو الجزء الخلفي من الكمبيوتر .

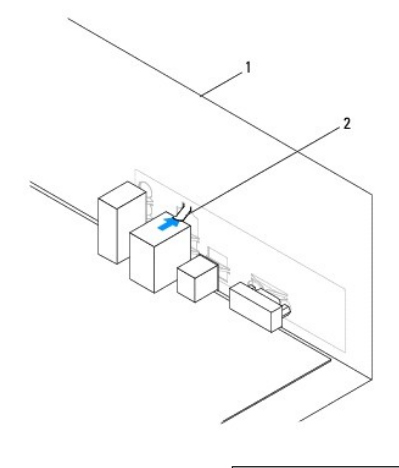

1 منظر خلفي للكمبيوتر 2 زنبرك تثبيت المنفذ

- 3. أعد تركيب المسامير اللولبية العشرة التي تثبت لوحة النظام بالهيكل المعدني .
	- 4. قم بتوجيه وتوصيل الكابلات التي قمت بفصلها عن لوحة النظام .

**تنبيه :تأكد من إحكام تثبيت مروحة المعالج ومجموعة وحدة امتصاص الحرارة واستقرارهما في موضعهما بشكل صحيح.**

- .5 أعد تركيب المعالج (انظر <u>ا[ستبدال المعالج](file:///C:/data/systems/insp560st/ar/sm/cpu.htm#wp1183018)</u>).
- 6. أعد تركيب مروحة المعالج ومجموعة وحدة امتصاص الحرارة (انظ[ر إعادة تركيب مروحة المعالج ومجموعة وحدة امتصاص الحرا](file:///C:/data/systems/insp560st/ar/sm/fan.htm#wp1193789)رة) .
	- 7. أعد تركيب محرك الأقراص الضوئية (انظر [استبدال محرك الأقراص الضوئي](file:///C:/data/systems/insp560st/ar/sm/drives.htm#wp1187801)ة) .
		- 8. أعد تركيب وحدات الذاكرة (انظر [إعادة تركيب وحدة](file:///C:/data/systems/insp560st/ar/sm/memory.htm#wp1181618) (وحدات) الذاكرة) .
	- 9. أعد تركيب أية بطاقات PCI وExpress PCI على لوحة النظام (انظر إعادة تركيب بطاقتي PCI و [Express PCI](file:///C:/data/systems/insp560st/ar/sm/cards.htm#wp1180416)( .
		- 01. أعد تركيب مسند الدعم (انظر [إعادة تركيب مسند الدعم](file:///C:/data/systems/insp560st/ar/sm/bracket.htm#wp1181287)) .
		- 11. أعد تركيب غطاء الكمبيوتر (انظر إ[عادة تركيب غطاء الكمبيوتر](file:///C:/data/systems/insp560st/ar/sm/cover.htm#wp1189467)) .
		- 21. قم بتوصيل الكمبيوتر والأجهزة المتصلة به بمآخذ تيار كهربائي ٬ثم قم بتشغيلها .
- 31. قم بت[حديث نظام الإدخال والإخراج الأساسي](file:///C:/data/systems/insp560st/ar/sm/setup.htm#wp1167335) (BIOS)، كما تقتضي الحاجة (انظر تحديث نظام الإدخال والإخراج الأساسي (BIOS)).

**نظرة فنية عامة دليل صيانة الطراز s 560™Inspiron من TMDell**

> [منظر داخلي للكمبيوتر](#page-39-1)  [مكونات لوحة النظام](#page-39-2)

<span id="page-39-0"></span>تطير ؛ قبل ان تبدا في التعامل مع الاجزاء الناخلية للكبيرة الشاركة المعامل المعامل المعامل المصال المعامل المعامل المسلمة الرئيسية للتوافق مع الإشعارات التنظيمية على المعاملة الرئيسية التوافق مع الإشعارات التنظيمية على الم

<span id="page-39-1"></span>**منظر داخلي للكمبيوتر** 

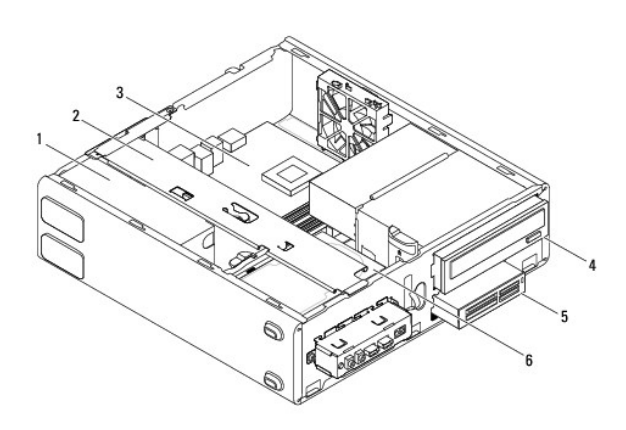

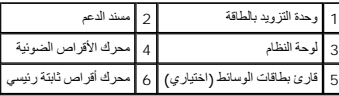

# <span id="page-39-2"></span>**مكونات لوحة النظام**

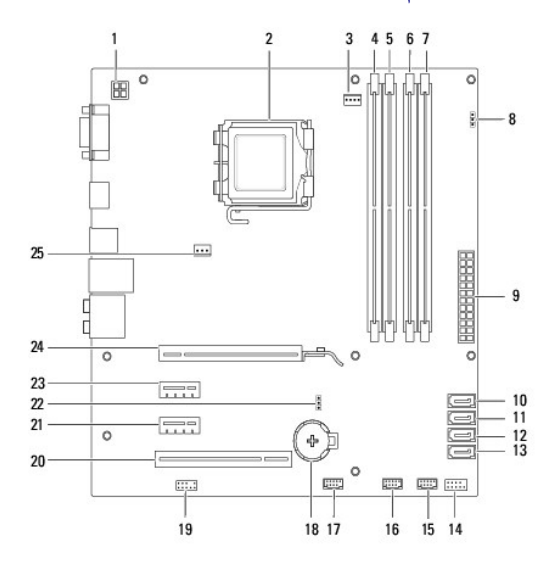

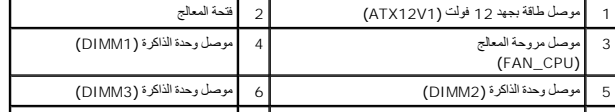

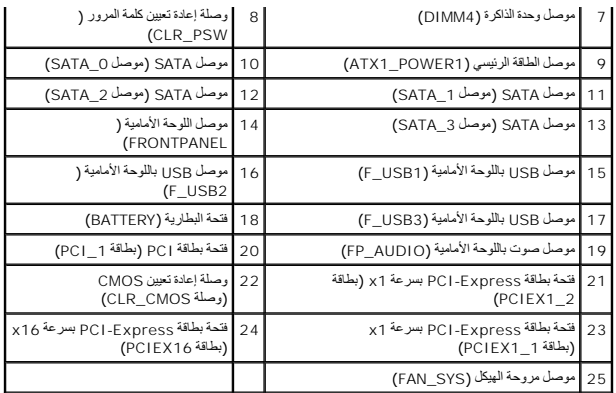

**دليل صيانة الطراز s 560™Inspiron من TMDell**

**ملاحظة :**تشير كلمة "ملحوظة" إلى المعلومات المهمة التي تساعدك على الاستفادة من الكمبيوتر الذي بحوزتك بشكل أفضل .

**تنبيه :تشير كلمة "تنبيه" إلى احتمال حدوث تلف بالأجهزة أو فقدان البيانات إذا لم يتم اتباع الإرشادات .**

**تحذير :تشير كلمة "تحذير" إلى احتمال حدوث تلف بالممتلكات أو إصابة شخصية أو الوفاة .**

### **المعلومات الواردة في هذا المستند عرضة للتغيير دون أي إشعار. حقوق النشر © لعام2009 لشركة. Inc Dell جميع الحقوق محفوظة.**

يُحظر تمامًا إجراء أي نسخ لهذه المواد بأي شكل من الأشكال دون إذن كتابي من شركة. Inc Dell.

العلمات التجارية المتختمة في هذا Inspiron، DELL هي علامات تجارية تفص ثيركة Intel SpeedStep. 1Dell Inc. في علامة تجارية مسطة تخص ثمكة Intel SpeedStep. 1Dell Inc. في الايك لتحتذر وله أفتر وناسميلنا الفترى و Windows، Microso

ة يتبغي ها السنتد أيشا ستخام علامات تجارية أعرى الأرادة إلى الكيانك الماكة أوالمحاسب المحاسب المسابق المتمركة عالية مسلحة المساعد والمسلمة الملامات والأساء التجارية بطائمة المائمات والأساء التجارية بطائمة المائمات والأساء

نوفمبر 2009 مراجعة A00